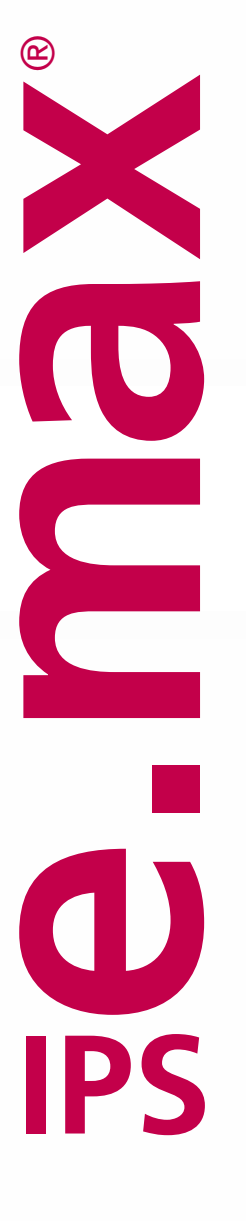

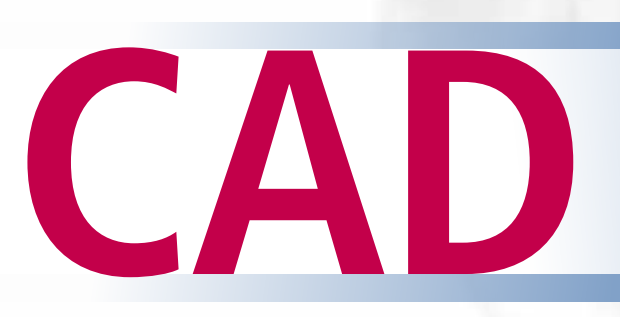

**Veneering Solutions** Gebrauchsinformation

ge.max®CAD<br>HT A2 / B 40L<br>HT A2 / B 40L

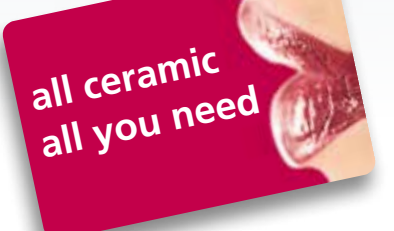

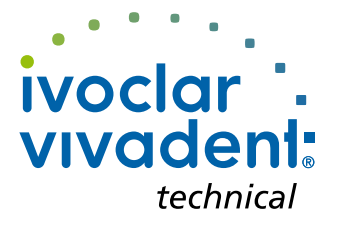

## Inhaltsverzeichnis

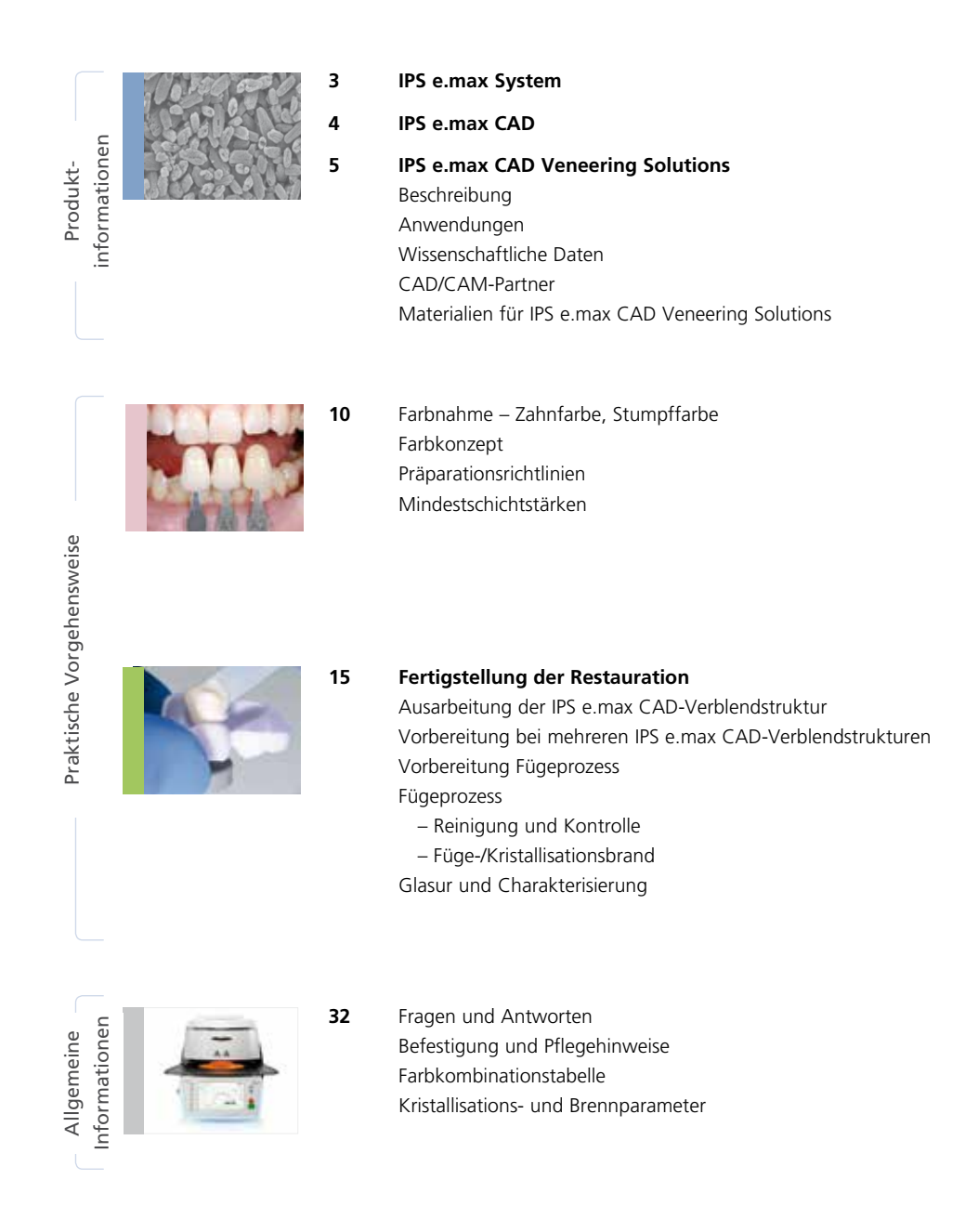

**Symbole in der Gebrauchsinformation**

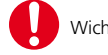

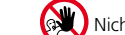

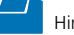

## Produktinformationen

## ≝e.max System

IPS e.max ist ein innovatives Vollkeramiksystem, mit dem Sie alle vollkeramischen Indikationen – vom dünnen Veneer bis zur 14-gliedrigen Brücke – realisieren können.

IPS e.max umfasst hochästhetische und hochfeste Materialien sowohl für die Press- als auch die CAD/CAM-Technologie. Zum System gehören innovative Lithium-Disilikat-Glaskeramiken für kleinere Restaurationen und hochfestes Zirkoniumoxid für weitspannige Brücken.

Jeder Patientenfall hat seine eigenen Anforderungen und Ziele. IPS e.max wird diesen Ansprüchen gerecht, denn dank seiner Systemkomponenten bekommen Sie genau das, was Sie brauchen:

- Im Bereich der **Press-Technologie** steht mit **IPS e.max Press** eine hochästhetische **Lithium-Disilikat-Glaskeramik** und mit **IPS e.max ZirPress** ein **Fluor-Apatit-Glaskeramikrohling** für die schnelle und effiziente Überpresstechnik von Zirkoniumoxid zur Verfügung.
- Im Bereich der **CAD/CAM-Technologie** verwenden Sie je nach Patientenfall den innovativen **Lithium-Disilikat-Block IPS e.max CAD** oder das hochfeste **Zirkoniumoxid IPS e.max ZirCAD**.
- Die **Nano-Fluor-Apatit-Schichtkeramik IPS e.max Ceram**, welche zur Charakterisierung und/oder zur Verblendung der IPS e.max-Komponenten – egal ob Glas- oder Oxidkeramik – eingesetzt wird, vervollständigt das IPS e.max-System.

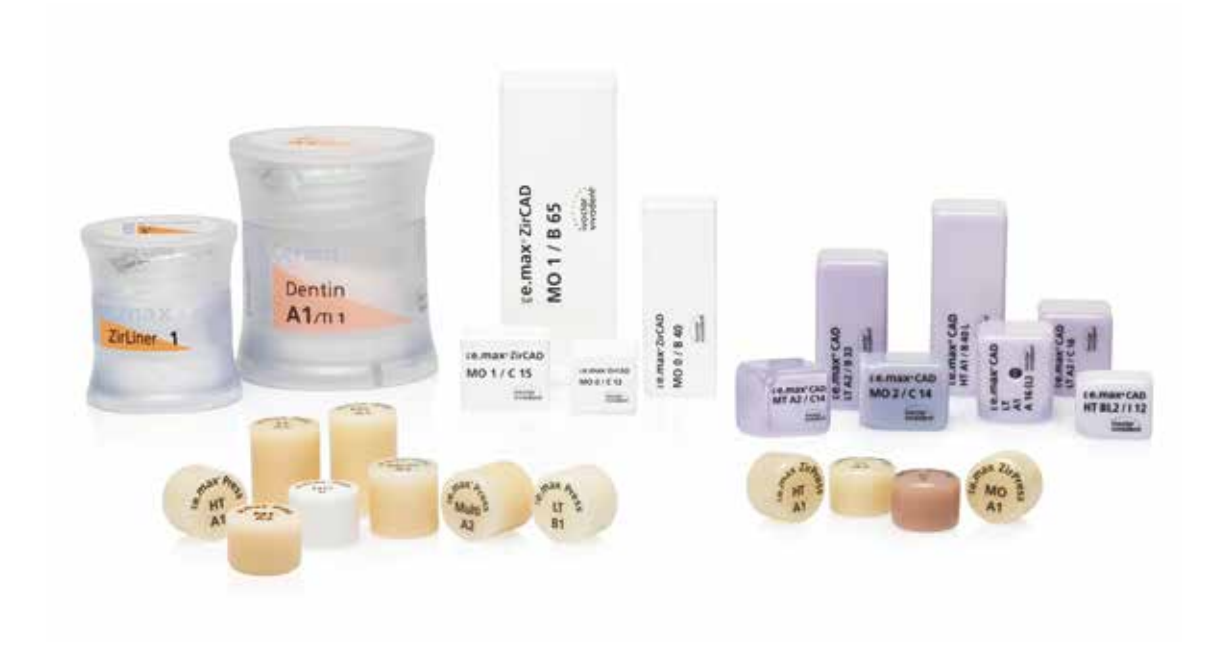

## *≌e.max* CAD Drei Lösungen für maximale Flexibilität

## IPS e.max® CAD Solutions

IPS e.max CAD steht für Individualität. Je nach Indikation kann zwischen drei Lösungsansätzen gewählt werden. Dies sorgt für eine maximale Flexibilität im digitalen Arbeitsablauf.

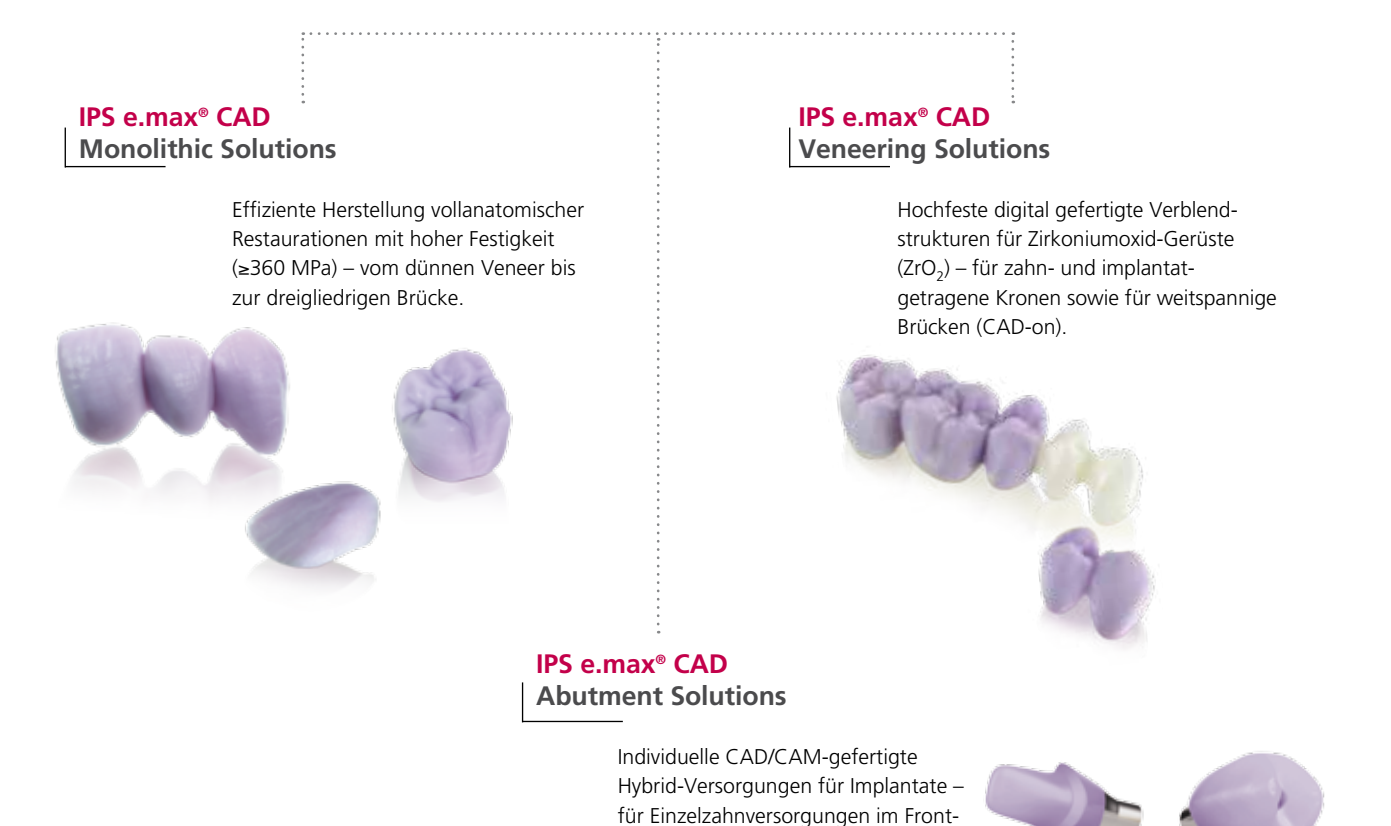

und Seitenzahnbereich.

**IPS e.max CAD** ist die innovative Lithium-Disilikat-Glaskeramik (LS<sub>2</sub>) für die CAD/CAM-Technologie. Sie ist einzigartig und verbindet höchste ästhetische Ansprüche mit hoher Anwenderfreundlichkeit. Die digital gefertigte Restauration wird aus einem vollumfassenden Indikationsspektrum gewählt, das nur IPS e.max CAD bietet. Eine Vielzahl an Transluzenzstufen, Farben und Blockgrössen ermöglicht ein flexibles Arbeiten. Geprüfte und abgestimmte Befestigungsmaterialien ergänzen das Angebot ideal.

In der vorliegenden Gebrauchsinformation wird die Herstellung von **IPS e.max CAD Veneering Solutions** beschrieben. Für die **IPS e.max CAD Monolithic Solutions** sowie die **IPS e.max CAD Abutment Solutions** stehen separate Gebrauchsinformationen zur Verfügung.

4

## Produktinformationen

# ≌e.max CAD Veneering Solutions

## Beschreibung

Die IPS e.max CAD Veneering Solutions (IPS e.max CAD-on Technik) ermöglicht, die Lithium-Disilikat-Glaskeramik (LS<sub>2</sub>) IPS e.max CAD für die Herstellung von hochfesten zirkoniumoxidunterstützten Restaurationen zu nutzen.

Die CAD/CAM-basierte Fertigungstechnik IPS e.max CAD-on zeichnet sich durch die Kombination der beiden Werkstoffe IPS e.max CAD und IPS e.max ZirCAD bzw. Zenostar® MO (Zirkoniumoxid) aus. Die LS2-Glaskeramik wird bei Einzelzahnrestaurationen wie beispielsweise monolithischen Kronen bereits mit grossem Erfolg eingesetzt und dient bei der IPS e.max CAD-on Technik als Verblendstruktur. Aus dem Zirkoniumoxid IPS e.max ZirCAD oder Zenostar MO wird ein hochfestes Gerüst erstellt.

Beide Teile werden softwaregestützt konstruiert und in der Schleifeinheit passgenau geschliffen. Die Sinterung des IPS e.max ZirCAD- bzw. Zenostar MO-Gerüstes erfolgt anschliessend z.B. im Programat® S1. Der homogene vollkeramische Verbund der beiden separat geschliffenen Teile erfolgt mit der speziell entwickelten, innovativen Fügeglaskeramik IPS e.max CAD Crystall./Connect zeitgleich zur Kristallisation von IPS e.max CAD.

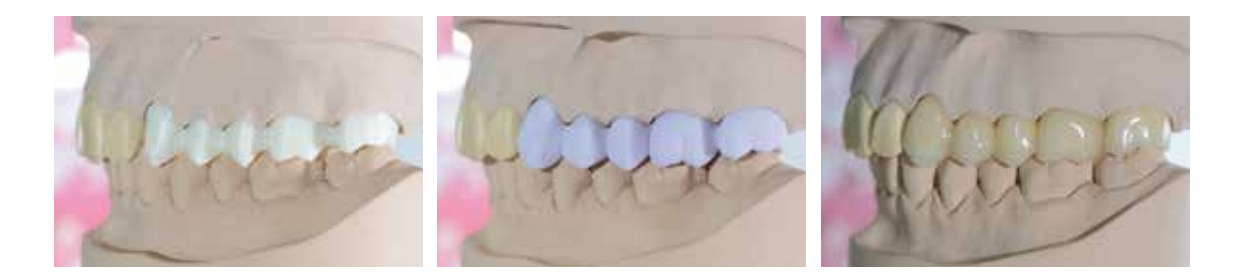

#### **Schneller und effizienter zum Ziel**

Die IPS e.max CAD-on Technik bringt die Herstellung von zahn- oder implantatgetragenen Restaurationen im Front- und Seitenzahnbereich auf ein höheres Effizienz- und Produktivitätsniveau. Mit dieser Technik können innerhalb kürzester Zeit und mit geringem manuellem Aufwand zirkoniumoxidgestützte IPS e.max CAD-Restaurationen hergestellt werden.

Sirona inLab-Anwender können den gesamten Fertigungsprozess mittels der Sirona MC XL selbstständig durchführen. 3Shape-Anwender haben die Möglichkeit, die Strukturen bei AMP's (Authorized Milling Partner) fertigen zu lassen oder ausschliesslich die IPS e.max CAD-Verblendstrukturen in Auftrag zu geben. Das Zenostar MO-Gerüst kann in einer Zenotec®-Maschine (select oder mini) gefertigt werden.

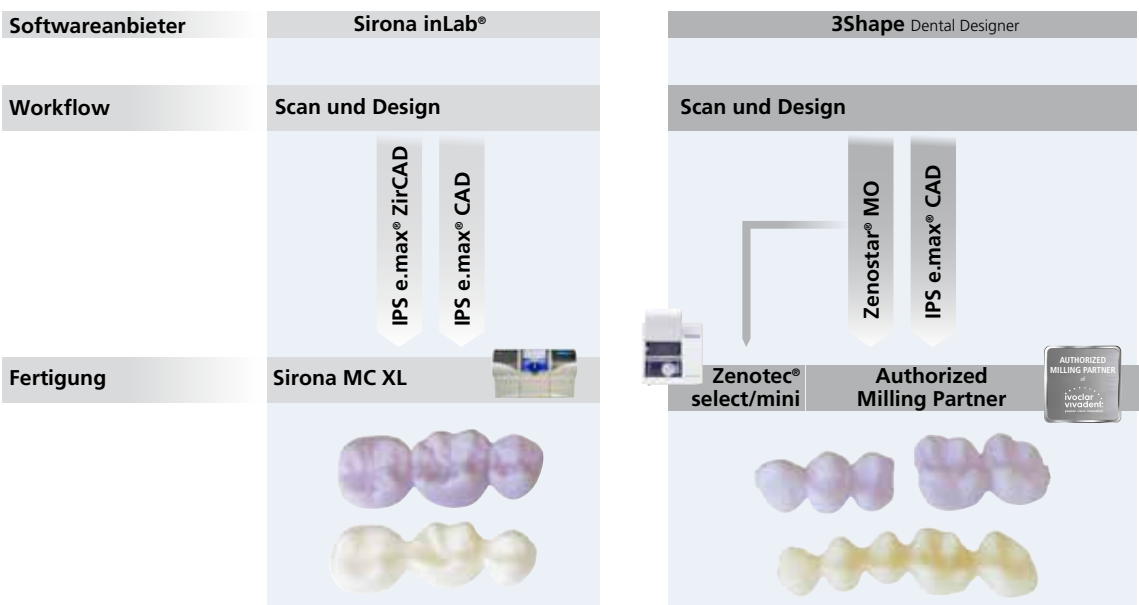

**Eine Übersicht der Partnerschaften zu Maschinenherstellern und Fertigungszentren (Indikations- und Materialübersicht) ist auf www.ivoclarvivadent.com verfügbar.**

### Anwendungen

#### **Indikationen**

- Kronen
- Verblockte Kronen
- Mehrgliedrige Brücken

#### **Kontraindikationen**

- Restaurationen mit mehr als zwei zusammenhängenden Brückengliedern
- Zwei Brückenglieder als Extensionsglieder
- Sehr tiefe subgingivale Präparationen
- Stark reduziertes Restgebiss
- Bruxismus
- Alle weiteren Anwendungen, die nicht als Indikationen aufgeführt sind
- Verwendung von IPS e.max Ceram-Schichtmassen (Schichttechnik, Cut-Back-Technik)
- Verwendung von IPS e.max Ceram Glaze, Shades, Essencen (Maltechnik)

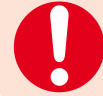

**Die Herstellung von Brücken aus IPS e.max CAD HT ohne Zirkoniumoxid-Unterstützung ist kontraindiziert!**

#### **Wichtige Verarbeitungseinschränkungen**

Bei Nichteinhaltung folgender Hinweise ist ein erfolgreiches Arbeiten mit IPS e.max CAD nicht gewährleistet:

- Herstellung von IPS e.max CAD und IPS e.max ZirCAD/Zenostar MO in einem nicht kompatiblen CAD/CAM-System
- Unterschreitung der notwendigen Verbinder- und Restaurationsmindestschichtstärken
- Sinterung von IPS e.max ZirCAD/Zenostar MO in einem nicht kompatiblen Hochtemperaturofen
- Durchführung des Füge-/Kristallisationsbrandes bzw. Malfarben-/Glanzbrandes in einem nicht freigegebenen bzw. empfohlenen Keramikbrennofen
- Durchführung des Füge-/Kristallisationsbrandes bzw. Malfarben-/Glanzbrandes mit abweichenden Parametern
- Durchführung des Füge-/Kristallisationsbrandes bzw. Malfarben-/Glanzbrandes in einem nicht kalibrierten Keramikbrennofen
- Durchführung des Füge-/Kristallisationsbrandes bzw. Malfarben-/Glanzbrandes in einem Hochtemperaturofen (z.B. Programat S1)
- Vermischung der IPS e.max CAD Crystall./Glaze, Shades und Stains mit anderen keramischen Massen (z.B. IPS e.max Ceram Glaze, Stains und Essencen)
- Befeuchten bzw. Wiederbefeuchten des IPS e.max CAD Crystall./Connect
- Grundsätzlich kein Vermischen des IPS e.max CAD Crystall./Connect mit anderen keramischen Massen
- Verwendung eines anderen Vibrationsgerätes als den Ivomix

#### **Warnhinweise**

- Keramikstaub nicht einatmen Absauganlage und Mundschutz verwenden.
- IPS Contrast Spray Labside darf nicht intraoral angewendet werden.
- Sicherheitsdatenblatt (SDS) beachten.

## Wissenschaftliche Daten

Das IPS e.max-System wird seit Beginn der Entwicklung wissenschaftlich begleitet. Viele namhafte Experten haben mit ihren Studien zu einer ausgezeichneten Datenbasis beigetragen. Die weltweite Erfolgsgeschichte, die immer stärker wachsende Nachfrage sowie bereits über 70 Mio. (Stand 2013) hergestellte Restaurationen bestätigen den Erfolg und die Zuverlässigkeit des Systems. Bislang mehr als 20 klinische in vivo-Studien, noch mehr in vitro-Studien sowie die stetig weiter wachsende Zahl klinischer Studien weltweit zeigen die Langzeiterfolge des IPS e.max-Systems im Patientenmund. Im "IPS e.max Scientific Report" sind die wichtigsten Studienergebnisse zusammengestellt.

Weitere wissenschaftliche Daten (z.B. Festigkeit, Abrasion, Biokompatibilität) sind in der "Wissenschaftlichen Dokumentation IPS e.max CAD" aufgelistet. Diese kann bei Ivoclar Vivadent bezogen werden.

Ergänzende Informationen rund ums Thema Vollkeramik und IPS e.max sind im Ivoclar Vivadent Report Nr. 16 und Nr. 17 nachzulesen.

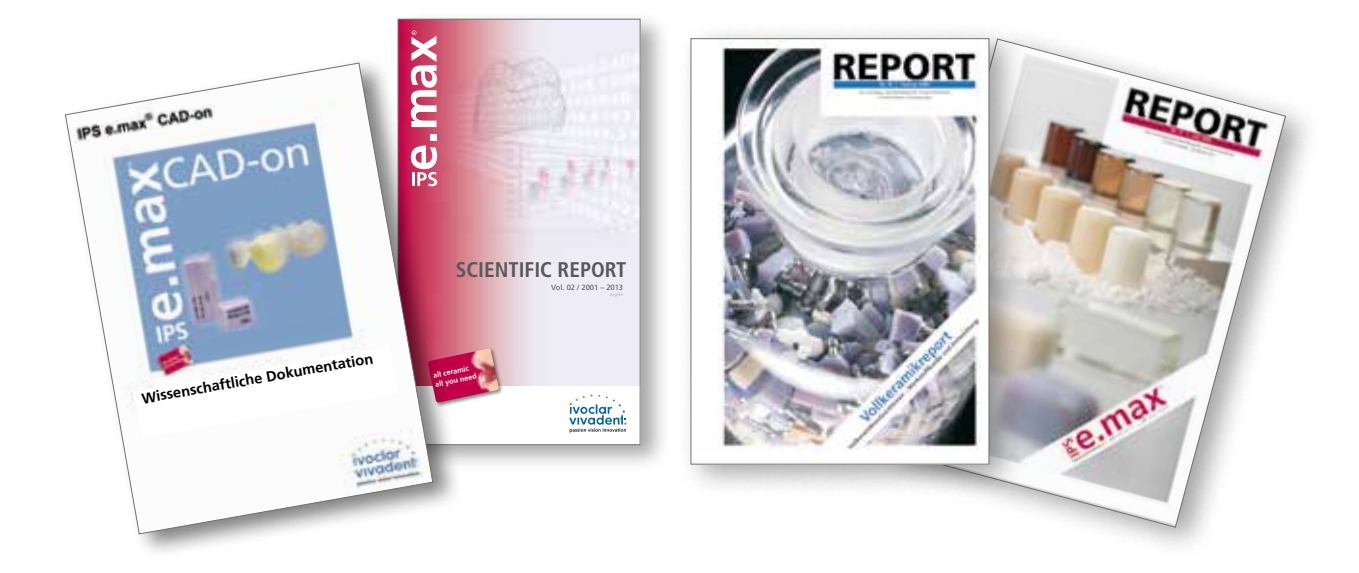

## CAD/CAM-Partner

Die Verarbeitung von IPS e.max CAD muss mit einem autorisierten CAD/CAM-System erfolgen. Bei Fragen bezüglich der CAD/CAM-Systeme wenden Sie sich bitte an die entsprechenden Kooperationspartner.

Weitere Informationen erhalten Sie im Internet unter **www.ivoclarvivadent.com**.

#### Materialien für IPS e.max® CAD Veneering Solutions

#### **IPS e.max® CAD**

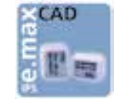

IPS e.max® CAD ist ein Lithium-Disilikat-Glaskeramik-Block für die CAD/ CAM-Technologie. Er wird mittels eines innovativen Prozesses hergestellt, der zu einer beeindruckenden Homogenität des Materials führt. Der Block lässt sich in dieser kristallinen Zwischenstufe (Metasilikat) sehr einfach in

einem CAM-Gerät bearbeiten. Die für IPS e.max CAD charakteristische und auffallende Farbe geht von weisslich über blau bis zu blau-grau. Diese Farbe ist bedingt durch Zusammensetzung und Gefüge der Glaskeramik. Die Kristallisation erfolgt beim kombinierten IPS e.max CAD-on Füge-/Kristallisationsbrand in einem Ivoclar Vivadent-Keramikbrennofen (z.B. Programat® P710). Dies führt in IPS e.max CAD zu einer Gefügeumwandlung, wobei kontrolliert Lithium-Disilikat-Kristalle wachsen. Durch die Gefügeumwandlung werden die physikalischen Endeigenschaften – wie ≥ 360 MPa Biegefestigkeit – und die gewünschten optischen Eigenschaften erreicht.

Bitte beachten Sie die IPS e.max CAD-Gebrauchsinformation. Mehr Informationen unter **www.ivoclarvivadent.com.** 

#### **IPS e.max® ZirCAD/Zenostar®**

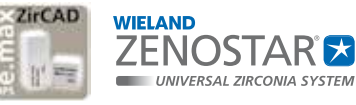

IPS e.max® ZirCAD bzw. Zenostar® MO sind vorgesinterte yttriumstabilisierte Zirkoniumoxid-Blöcke bzw. Discs für die CAD/CAM-Technologie. Die Blöcke und Discs

sind sowohl eingefärbt als auch uneingefärbt erhältlich. Im teilgesinterten, "kreideähnlichen" Zustand lässt sich IPS e.max ZirCAD bzw. Zenostar MO sehr einfach in einem CAD/CAM-Gerät bearbeiten. Der Schleifprozess erfolgt mit einer ca. 20–25%igen Vergrösserung des Gerüstes. Durch einen kontrollierten Herstellprozess der Blöcke und Scheiben in Kombination mit einem abgestimmten Sinterprozess in einem Hochtemperaturofen (z.B. Programat® S1) lässt sich die Schwindung der vergrössert geschliffenen Gerüste gezielt steuern, sodass eine sehr gute Passung erreicht wird. Während des Sintervorgangs werden die endgültigen werkstoffspezifischen Eigenschaften von IPS e.max ZirCAD/Zenostar MO erreicht. Es entsteht dabei ein zu über 99% verdichtetes Gefüge, das eine hohe Biegefestigkeit (>900 MPa) in Kombination mit einer hohen Bruchzähigkeit (5,5 MPa m<sup>o.5</sup>) erhält und somit den klinischen Anforderungen durch Kaubelastung – vor allem im Seitenzahnbereich – gerecht wird.

Bitte beachten Sie die jeweilige Gebrauchsinformation. Mehr Informationen unter **www.ivoclarvivadent.com** bzw. **www.wieland-dental.de**.

8

#### **IPS e.max® CAD Crystall./Connect**

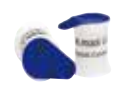

IPS e.max CAD Crystall./Connect ist eine speziell entwickelte Fügeglaskeramik, welche zum homogenen Verbund des IPS e.max ZirCAD-/Zenostar MO-Gerüstes mit der IPS e.max CAD-Verblendstruktur beim IPS e.max CAD-on-Füge-/Kristallisationsbrand zur Anwendung kommt.

Die Farben der Fügeglaskeramik, sind so eingestellt, dass die IPS e.max ZirCAD-/Zenostar MO-Farben in Kombination mit den IPS e.max CAD HT-Farben dem IPS e.max-Farbkonzept entsprechen. IPS e.max CAD Crystall./Connect ist ein vordosiertes, gebrauchsfähiges und als Single-Dose erhältliches Pulver-Flüssigkeits-Gemisch, welches in neun Farben angeboten wird. Das präzise eingestellte Pulver-Flüssigkeits-Gemisch des IPS e.max CAD Crystall./Connect ist unter Vibration (Ivomix®) fliessfähig. Dies ermöglicht die Durchmischung und den Fügeprozess auf dem Ivomix. Ohne die Vibrationen verfestigt sich IPS e.max CAD Crystall./Connect wieder und wird standfest, wodurch eine Kontrolle der gefügten Restauration im Artikulator möglich ist. Diese besondere Eigenschaft ist als Thixotropie bekannt. Das gesinterte Material hat nach dem IPS e.max CAD-on-Füge-/Kristallisationsbrand bei 840°C eine hohe Biegefestigkeit von 160 MPa. Die Sintertemperatur des IPS e.max CAD Crystall./Connect wurde an die Kristallisationstemperatur des IPS e.max CAD angepasst, damit Fügeprozess und Kristallisation des IPS e.max CAD in einem Brand (Füge-/Kristallisationsbrand) durchgeführt werden können.

Ein wichtiger Teilschritt des Brennprozesses ist die Vortrocknung der Restauration inklusive der Fügezone, da eine gleichmässige Trocknung der Fügeglaskeramik durch den Fügespalt erfolgen muss. Eine unzureichende oder zu schnelle Trocknung führt zur teilweisen oder kompletten Abhebung der Verblendstruktur vom Gerüst.

# ≌e.max CAD Veneering Solutions

## Farbnahme – Zahnfarbe, Stumpffarbe

Die Voraussetzung für eine natürlich wirkende Vollkeramik-Restauration ist die perfekte Integration im Patientenmund. Um dies zu erreichen, müssen folgende Richtlinien und Hinweise sowohl vom Behandler als auch vom Labor beachtet werden. Das ästhetische Gesamtergebnis einer Vollkeramik-Restauration wird beeinflusst von

- **Stumpffarbe** (natürlicher Stumpf, Stumpfaufbau, Abutment, Implantat)
- **Restaurationsfarbe** (Gerüstfarbe, Verblendung, Charakterisierung)
- **Farbe des Befestigungsmaterials**

Bei der Herstellung ästhetisch hochwertiger Restaurationen darf der optische Einfluss der Stumpffarbe auf das Endresultat nicht unterschätzt werden. Daher sollte neben der Bestimmung der gewünschten Zahnfarbe auch die Stumpffarbe ermittelt werden, um den geeigneten Block zu wählen. Insbesondere bei stark verfärbten Stümpfen oder nicht zahnfarbenen Aufbauten ist dies von essentieller Bedeutung. Nur durch Ermittlung der Stumpffarbe durch den Behandler und deren Übermittlung an das Labor kann danach zielgerichtet die gewünschte Ästhetik erreicht werden.

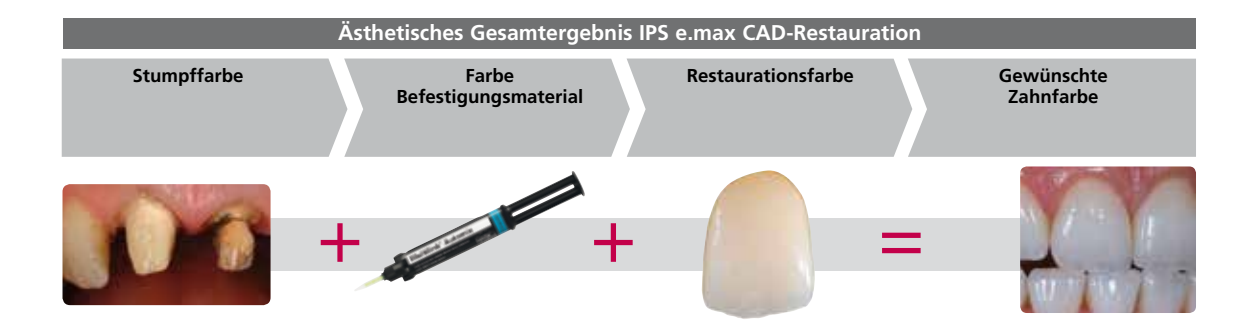

#### **Farbnahme am natürlichen Zahn**

Nach der Zahnreinigung erfolgt die Bestimmung der Zahnfarbe mittels Farbschlüssel am noch nicht präparierten Zahn bzw. den Nachbarzähnen. Bei der Farbnahme sind individuelle Charakteristiken zu berücksichtigen. Ist zum Beispiel eine Kronenpräparation geplant, sollte auch die Zervikalfarbe bestimmt werden. Die Farbnahme bei Tageslicht durchführen, um möglichst naturgetreue Ergebnisse zu erhalten. Weiterhin sollte der Patient keine farbintensive Kleidung und/oder Lippenstift tragen.

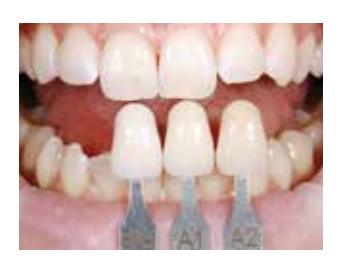

#### **Stumpffarbnahme**

Um die gewünschte Zahnfarbe sicher herzustellen, wird mit dem IPS Natural Die Material Farbschlüssel die Stumpffarbe nach der Präparation ermittelt. Dies ermöglicht dem Techniker die Herstellung eines patientenähnlichen Modell-

stumpfes, mit welchem anschliessend eine korrekte Farb- und Helligkeitseinstellung der vollkeramischen Restaurationen vorgenommen wird.

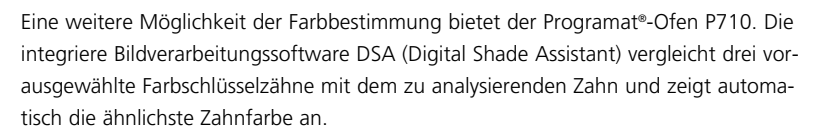

Zusätzliche Informationen hierzu finden Sie in der Bedienungsanleitung "Programat P710 mit DSA-Funktion". Diese können Sie bei Ihrer Ivoclar Vivadent-Kontaktadresse bestellen.

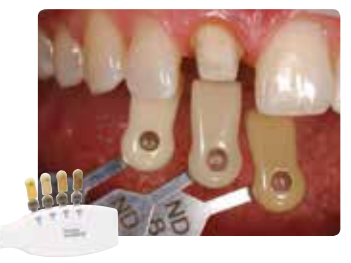

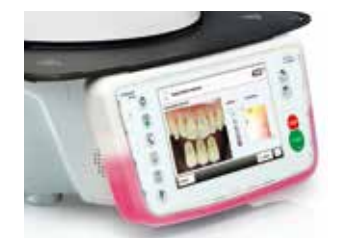

## Farbkonzept

Die gewünschte Restaurationsfarbe ergibt sich bei der IPS e.max CAD-on Technik durch das Zusammenspiel von:

- Farbe Gerüst (IPS e.max ZirCAD/Zenostar MO)
- Farbe Fügeglaskeramik (IPS e.max CAD Crystall./Connect)
- Farbe Verblendstruktur (IPS e.max CAD HT)
- Charakterisierungen (IPS e.max CAD Crystall./Shades, Stains)

Bei der korrekten Wahl der zur Zahnfarbe zugeordneten Materialien kann zielgerichtet die gewünschte Ästhetik erreicht werden.

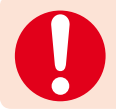

Werden andere Kombinationen gewählt (z.B. abweichende Zirkoniumoxidfarbe) kann es zu Farbabweichungen kommen.

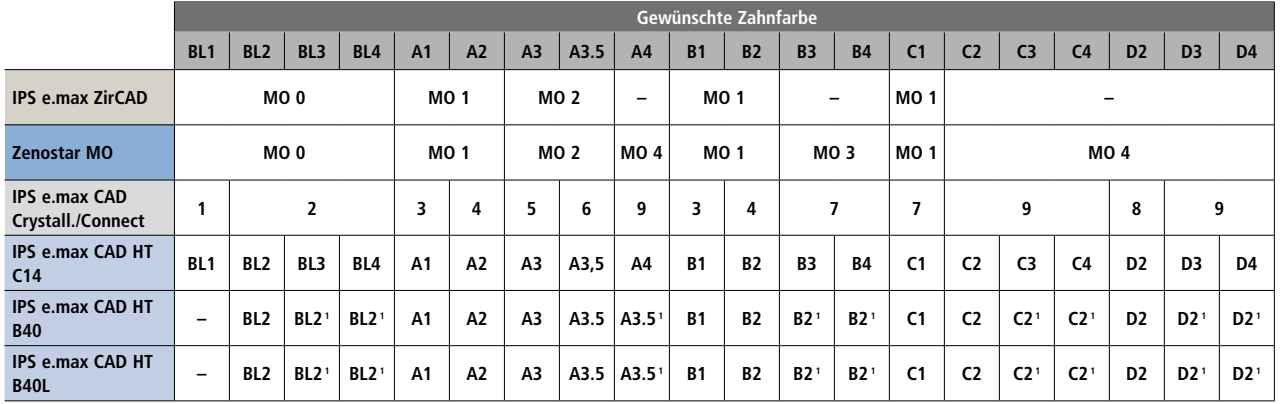

<sup>1</sup> IPS e.max CAD HT B40- und B40L-Blocks sind in 10 Farben erhältlich. Zur Erreichung der gewünschten Zahnfarbe die nächst gelegene Blockfarbe der jeweiligen Farbgruppe wählen und mittels Malfarben die Restaurationsfarbe einstellen.

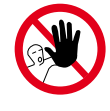

**Bei der IPS e.max CAD-on-Technik dürfen keine IPS e.max Ceram-Schichtmassen und/oder Shades, Essencen, Glasurmassen sowie IPS Ivocolor-Massen verwendet werden.** 

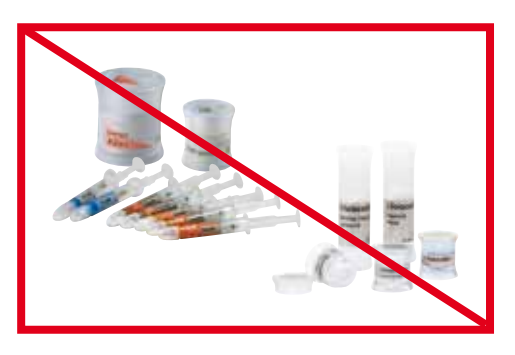

## Präparationsrichtlinien

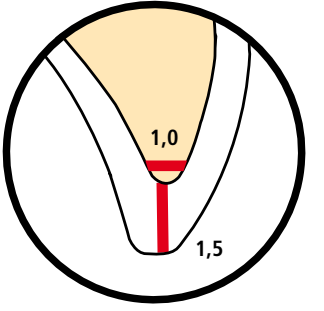

## **Grundsätzliche Regeln zur Präparation von vollkeramischen Restaurationen**

- keine Ecken und scharfe Kanten
- der Radius der Kanten des präparierten Stumpfes, insbesondere bei Frontzähnen, muss min. 1,0 mm (Schleifkörpergeometrie) betragen, um ein optimales Ausschleifen durch die CAD/CAM-Einheit zu gewährleisten. **1,0**

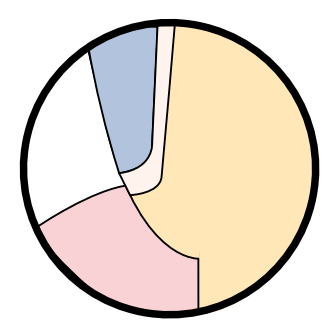

Deutlich ausgeprägte Stufe/Hohlkehle ermöglicht einen schmalen Zirkoniumoxid-Rand

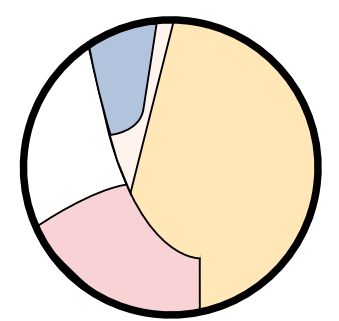

Schwach ausgeprägte Stufe/Hohlkehle führt zu einem breiteren Zirkoniumoxid-Rand

#### **Bei der Anwendung der IPS e.max CAD-on-Technik sind zudem folgende Hinweise zu beachten:**

Softwareseitig wird das Zirkoniumoxid-Gerüst aus schleiftechnischen Gründen an Brückenpfeilern bzw. am Kronengerüst mit einem umlaufenden Rand versehen. Die Höhe dieses Randes wird massgeblich durch die Form der Präparation sowie der konstruierten, vollanatomischen Zahnform bestimmt.

- eine deutlich ausgeprägte Stufe/Hohlkehle ermöglicht einen schmalen Zirkoniumoxid-Rand
- eine schwach ausgeprägte Stufe/Hohlkehle führt zu einem breiteren Zirkoniumoxid-Rand

#### **Einzelzahnkronen bis zu 3-gliedrigen Brücken**

#### **Frontzahnkrone**

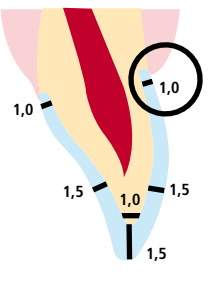

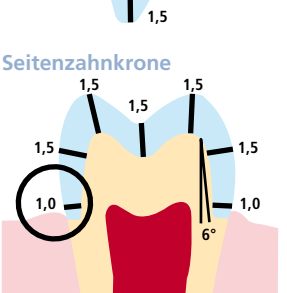

- Anatomische Form unter Einhaltung der angegebenen Mindeststärken reduzieren. Zirkuläre Stufenpräparation mit abgerundeten Innenkanten bzw. Hohlkehlpräparation im Winkel von ca. 10°–30°. Breite der zirkulären Stufe/ Hohlkehle min. 1,0 mm.
- Reduktion des Kronendrittels inzisal um min. 1,5 mm.
- Reduktion im vestibulären bzw. oralen Bereich um min. 1,5 mm.
- Für die konventionelle bzw. selbstadhäsive Befestigung muss die Präparation retentive Flächen aufweisen.

#### **4- und mehrgliedrige Brücken**

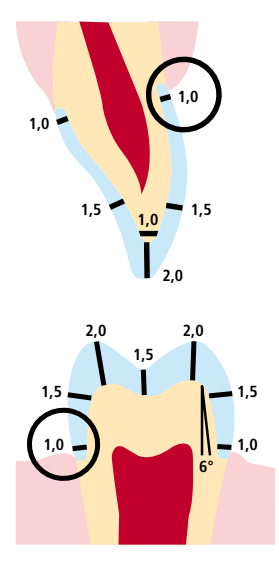

- Anatomische Form unter Einhaltung der angegebenen Mindeststärken gleichmässig reduzieren. Zirkuläre Stufenpräparation mit abgerundeten Innenkanten bzw. Hohlkehlpräparation, Breite zirkuläre Stufe/Hohlkehle min. 1,0 mm.
- − Reduktion des Kronendrittels inzisal bzw. okklusal um min. 2,0 mm.
- − Die Reduktion bei Frontzahnkronen im labialen bzw. im palatinalen/ lingualen Bereich beträgt min. 1,5 mm. Die Inzisalkante des präparierten Stumpfes soll min. 1,0 mm (Schleifkörpergeometrie) betragen, um ein optimales Ausschleifen des Inzisalbereichs während der CAD/CAM-Bearbeitung zu ermöglichen.
- − Die Reduktion bei Seitenzahnkronen im bukkalen bzw. im palatinalen/ lingualen Bereich beträgt min. 1,5 mm.
- Für die konventionelle bzw. selbstadhäsive Befestigung muss die Präparation retentive Flächen aufweisen.

## Mindestschichtstärken

Das Design der Restauration ist der Schlüssel zum Erfolg für langlebige Vollkeramik-Restaurationen. Je mehr Aufmerksamkeit dem Design geschenkt wird, desto besser sind die Endresultate und der klinische Erfolg.

Folgende Grundregeln sind zu beachten:

- Das von der Software erzeugte Design der Restauration muss gegebenenfalls der klinischen Situation individuell angepasst werden.
- **Beim Konstruieren einer IPS e.max CAD-on-Restauration erfolgt nach dem Design der anatomischen Form softwaregeneriert die Aufteilung in das IPS e.max ZirCAD/Zenostar MO-Gerüst und die IPS e.max CAD-Verblendstruktur unter Einhaltung der Mindestschichtstärken**.
- Werden bei der Konstruktion am Gerüst Änderungen durchgeführt, muss darauf geachtet werden, dass keine Unterschnitte erzeugt werden.
- Nach dem Schleifprozess darf am IPS e.max ZirCAD-/Zenostar MO-Gerüst nur die Ansatzstelle zum Pin verschliffen werden. Eine weitere Bearbeitung ist nicht zulässig, da dies die Dimension des Fügespaltes negativ beeinflusst.

#### **Folgende Mindestschichtstärken sind in der Software hinterlegt und dürfen nicht unterschritten werden:**

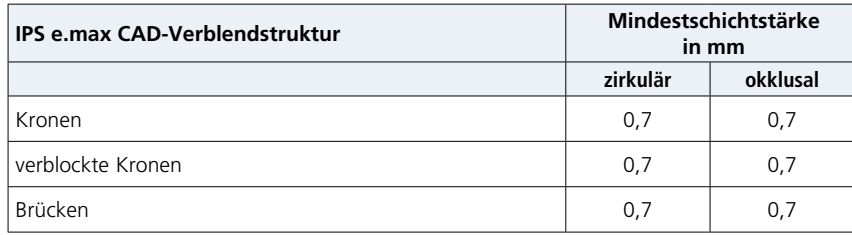

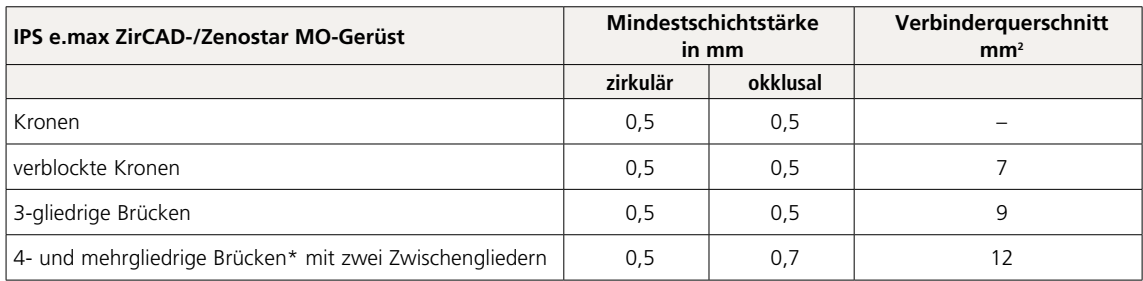

\* In Kanada sind Brückenindikationen auf 6 Glieder mit maximal 2 zusammenhängenden Zwischengliedern limitiert.

## Praktische Vorgehensweise Fertigstellung der Restauration

## Ausarbeitung der IPS e.max® CAD-Verblendstruktur

- Für detaillierte Informationen folgende Gebrauchsinformationen beachten:
- IPS e.max CAD Monolithic Solutions labside
- IPS e.max ZirCAD
- Zenostar T/MO

Zur Bearbeitung von IPS e.max CAD sind geeignete Schleifinstrumente unerlässlich. Werden ungeeignete Schleifinstrumente verwendet, können unter anderem Abplatzungen an den Rändern und lokale Überhitzungen entstehen (bitte die Ivoclar Vivadent Flow Chart "IPS e.max Schleifkörperempfehlung für Glaskeramik" beachten).

- Schleiftechnische Nacharbeit an der IPS e.max CAD-Verblendstruktur, wenn möglich immer im teilkristallisierten (blauen) Zustand durchführen.
- Nur mit geeigneten Schleifkörpern, niedriger Drehzahl und wenig Anpressdruck ausarbeiten, da es ansonsten zu Abplatzungen und Aussprengungen – vor allem im Randbereich – kommen kann.
- Überhitzung der Glaskeramik vermeiden.

Folgende Vorgehensweise zur Ausarbeitung der IPS e.max CAD-Verblendstruktur beachten:

- IPS e.max CAD-Verblendstruktur vorsichtig mit einer diamantierten Trennscheibe vom Block abtrennen.
- IPS e.max CAD-Verblendstruktur auf das gesinterte IPS e.max ZirCAD/Zenostar MO-Gerüst aufsetzen und die Passung kontrollieren.
- Die IPS e.max CAD-Verblendstruktur muss zirkulär auf der Stufe der Brückenpfeiler bzw. des Kronengerüstes Kontakt haben.
- Falls Korrekturen zum Aufpassen der IPS e.max CAD-Verblendstruktur auf das IPS e.max ZirCAD-/Zenostar MO-Gerüst nötig sind, diese immer an der IPS e.max CAD-Verblendstruktur vornehmen.
- Zwischen IPS e.max ZirCAD-/Zenostar MO-Gerüst und IPS e.max CAD-Verblendstruktur darf ausschliesslich auf der zervikalen Stufe ein Kontakt bestehen, um im Folgenden eine korrekte Fügung mit der Fügeglaskeramik IPS e.max CAD Crystall./Connect zu ermöglichen.
- Bei Brücken darf im basalen Ponticbereich kein Kontakt zwischen IPS e.max CAD-Verblendstruktur und IPS e.max ZirCAD-/ Zenostar MO-Gerüst bestehen. Gegebenenfalls durch Beschleifen korrigieren. Aussenseiten der Ränder der IPS e.max CAD-Verblendstruktur mit silikongebundenen Gummipolierern überarbeiten. Die Verblendstruktur kann hierbei auf das IPS e.max ZirCAD-/Zenostar MO-Gerüst aufgesetzt werden, damit nicht zu stark reduziert wird.
- **Keine Separation des Interdentalraumes mit Trennscheiben**. Der Interdentalraum kann mit feinkörnigen, konischen Diamanten oder diamantierten Gummirädern korrigiert werden. "V-förmige" Einschnitte sind dabei zwingend zu vermeiden.
- Ansatzstelle an der Restauration vorsichtig verschleifen. Auf approximalen Kontaktpunkt achten.
- Restauration (IPS e.max ZirCAD-/Zenostar MO-Gerüst mit aufgesetzter IPS e.max CAD-Verblendstruktur) auf das Modell setzen. Im Artikulator okklusale Kontaktpunkte und Artikulation überprüfen. Falls notwendig Korrekturen vornehmen.
- Die gesamte Okklusalfläche der IPS e.max CAD-Verblendstruktur mit einem feinen Diamanten leicht überschleifen, um das CAD/CAM-bedingte Oberflächenrelief zu glätten.
- Darauf achten, dass die Mindestschichtstärken nicht unterschritten werden.
- Oberflächentexturen gestalten.
- Vor der Weiterverarbeitung das IPS e.max ZirCAD-/Zenostar MO-Gerüst sowie die IPS e.max CAD-Verblendstruktur mit Ultraschall im Wasserbad und/oder mit einem Dampfstrahler reinigen.
- Darauf achten, dass die Restauration vor der Weiterbearbeitung vollständig gereinigt und jeglicher Rückstand des Schleifmittelzusatzes der CAD/CAM-Schleifeinheit entfernt ist. Falls Reste des Schleifmittelzusatzes auf der Oberfläche verbleiben, kann es zu Verbundproblemen und/oder Verfärbungen kommen.
- Die Restaurationen **nicht** mit Al<sub>2</sub>O<sub>3</sub> oder Glanzstrahlperlen abstrahlen!

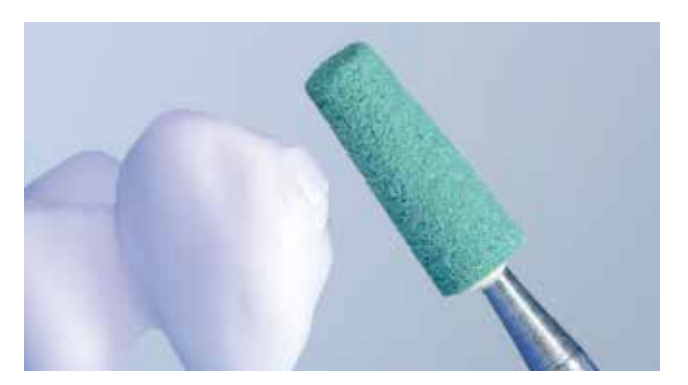

IPS e.max CAD-Verblendstruktur vorsichtig mit einer diamantierten Trennscheibe vom Block abtrennen und die Ansatzstelle mit geeigneten Schleifkörpern verschleifen.

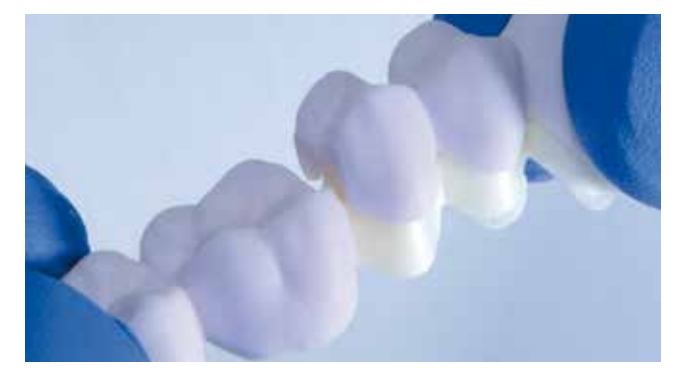

IPS e.max CAD-Verblendstruktur auf das Zirkoniumoxid-Gerüst aufsetzten und die Passung kontrollieren.

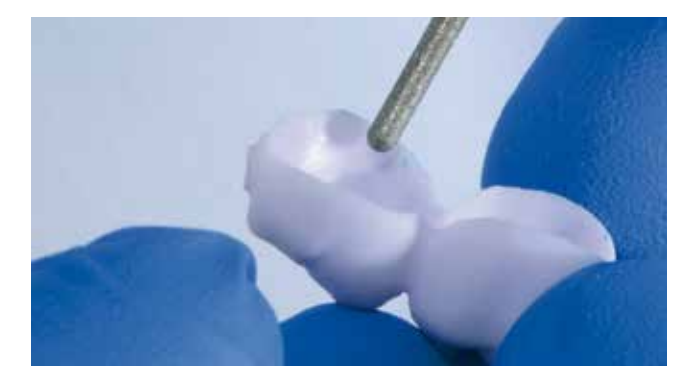

Falls Korrekturen zum Aufpassen nötig sind, diese immer an der IPS e.max CAD-Verblendstruktur vornehmen.

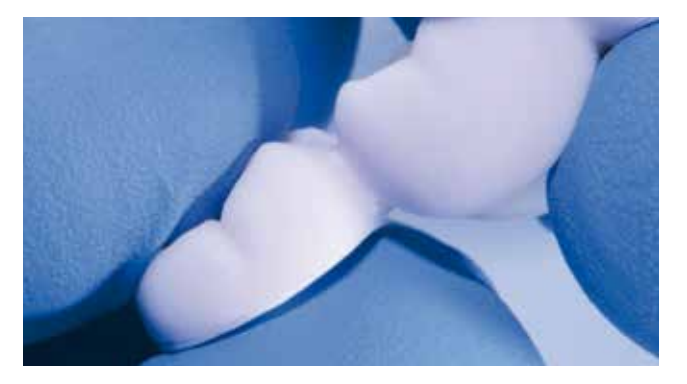

Kontakt zwischen der IPS e.max CAD-Verblendstruktur und dem Zirkoniumoxid-Gerüst ausschliesslich auf der Stufe.

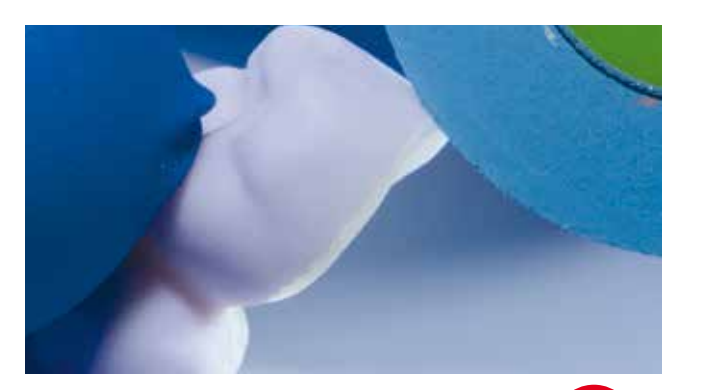

Ränder der IPS e.max CAD-Verblendstruktur mit geeigneten Instrumenten überarbeiten. Die IPS e.max CAD-Verblendstruktur kann hierbei auf Zirkoniumoxid-Gerüst aufgesetzt werden.

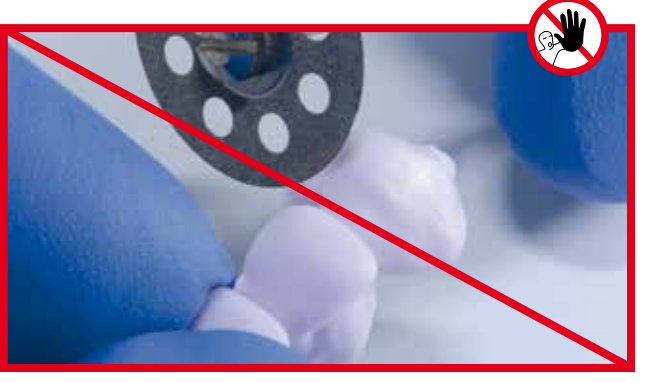

Keine Separation des Interdentalraumes mit Trennscheiben.

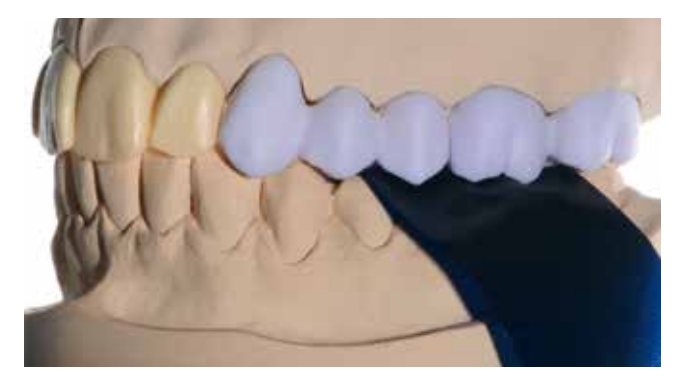

Kontrolle der Okklusion und Artikulation sowie der approximalen Kontaktpunkte auf dem Modell.

Kontaktpunkte, Okklusion und Oberflächentexturen mit feinem Diamantschleifkörper bearbeiten.

Auf funktionelle Kontaktpunkte achten!

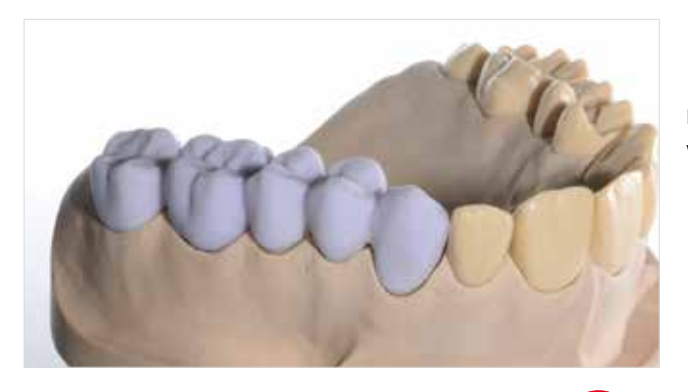

Fertig aufgepasste IPS e.max CAD-on-Restauration vor dem Fügeprozess.

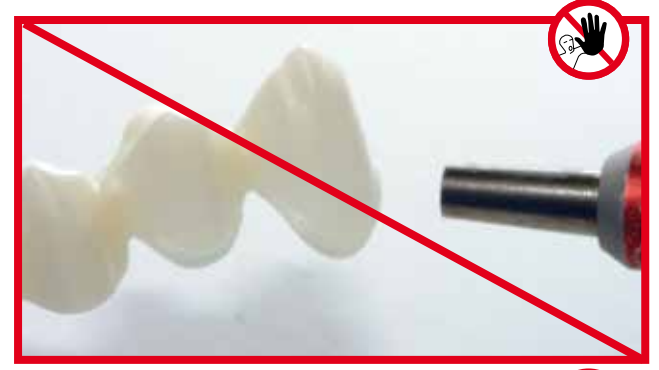

IPS e.max CAD-Verblendstruktur und Zirkoniumoxid-Gerüst nicht mit  $Al_2O_3$  oder Glanzstrahlmittel abstrahlen.

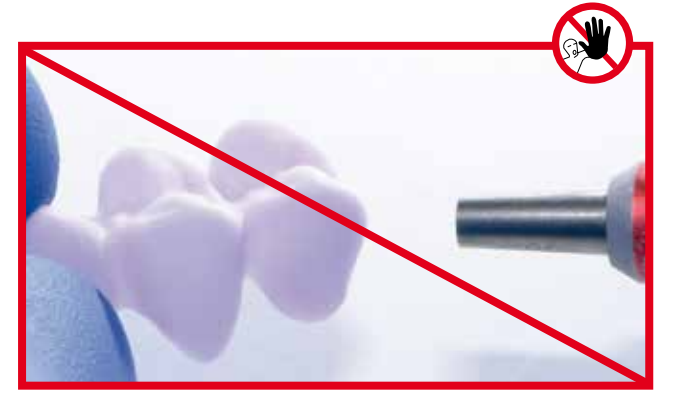

## Vorbereitung bei mehreren IPS e.max® CAD-Verblendstrukturen

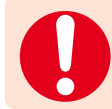

Bei mehreren IPS e.max CAD-Verblendstrukturen sind folgende Arbeitsschritte zu befolgen:

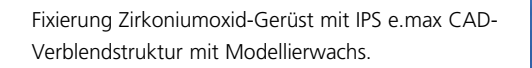

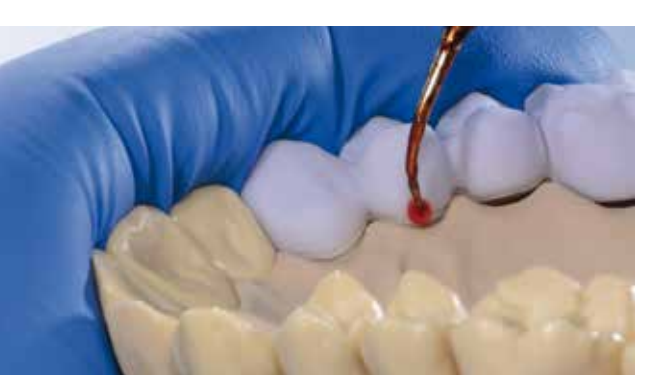

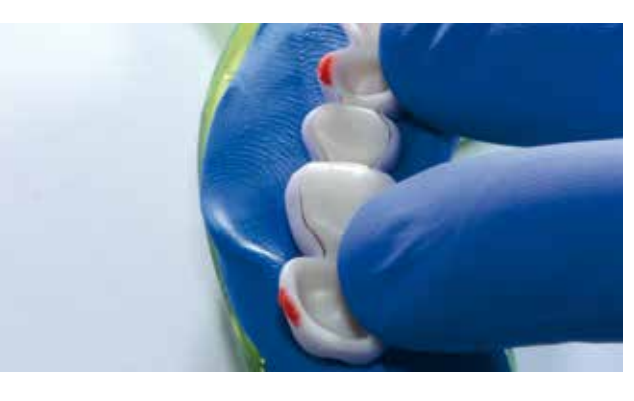

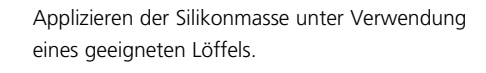

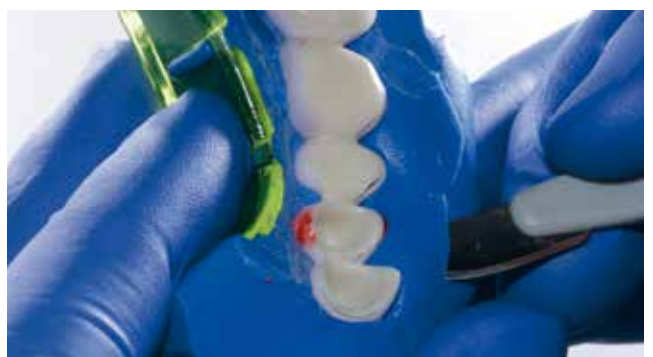

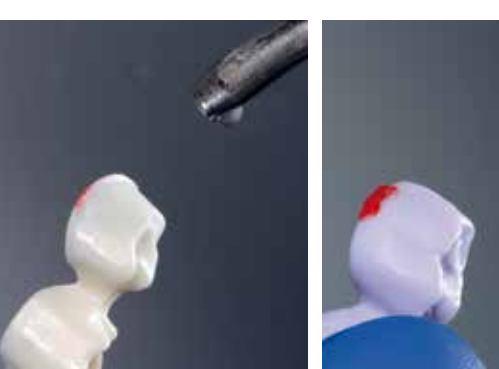

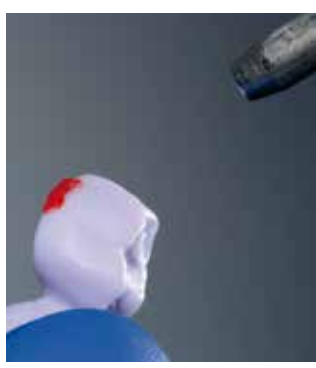

Zuschneiden des Silikonschlüssels. Auf sichere Position und Halt der Verblendstrukturen achten.

Säuberung / Entfernung der Wachsreste mit Dampfreiniger.

## Vorbereitung Fügeprozess

Zur Vorbereitung auf den Fügeprozess folgende Vorgehensweise beachten:

- IPS e.max CAD Crystall./Connect entsprechend der Kombinationstabelle (Seite 11) zur gewünschten Zahnfarbe passend wählen.
- Ivomix auf einer glatten Arbeitsfläche andrücken und einschalten. Weitere Hinweise zum Ivomix entnehmen Sie bitte der dazugehörigen Bedienungsanleitung.
- Die ungeöffnete IPS e.max CAD Crystall./Connect-Kapsel zum Aufmischen des Materials für ca. 10 Sekunden unter leichtem Druck auf der Arbeitsplattform des Ivomix bewegen.
- Die Siegelfolie komplett von der Kapsel abziehen.
- Mit dem IPS Spatel prüfen, ob das Material richtig aufgemischt und die Konsistenz gleichmässig ist. Material unter Vibration mit dem IPS Spatel gut durchmischen.
- **In keinem Fall zusätzliche Flüssigkeit hinzugeben**.

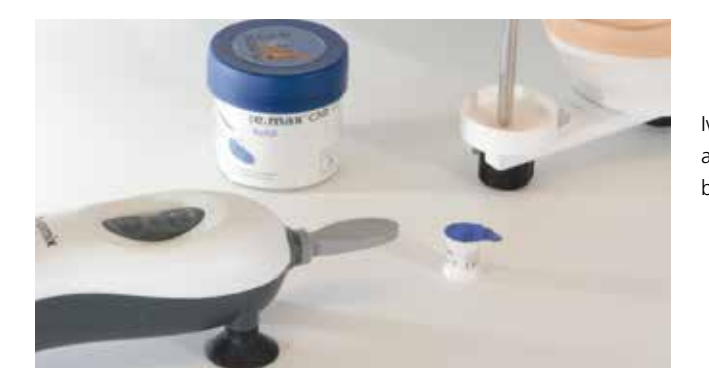

Ivomix auf einer glatten Arbeitsfläche fest andrücken. Zuvor die Gummifüsse eventuell leicht befeuchten.

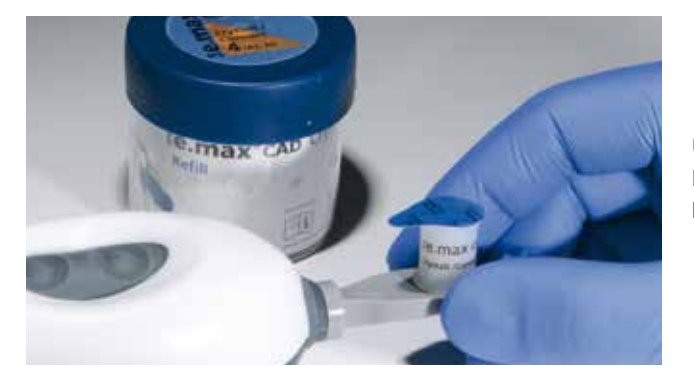

Ungeöffnete Kapsel für ca. 10 Sekunden mit leichtem Druck auf der Arbeitsplattform des Ivomix bewegen.

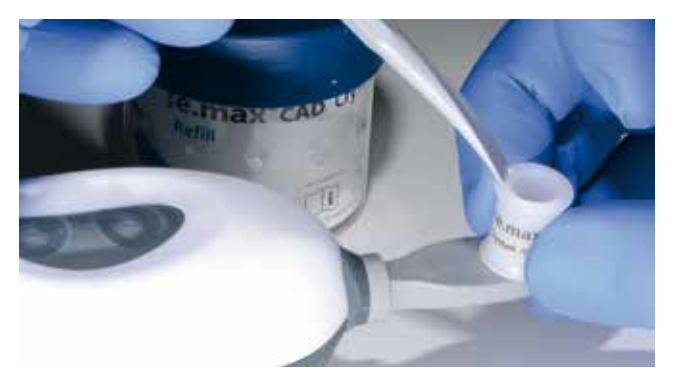

Siegelfolie komplett von der Kapsel abziehen. Mit dem IPS Spatel prüfen, ob das Material richtig aufgemischt und die Konsistenz gleichmässig ist.

## Fügeprozess

#### **Der Fügeprozess muss zügig durchgeführt werden, um ein vorzeitiges Austrocknen des IPS e.max CAD Crystall./ Connect zu vermeiden.**

Die Menge IPS e.max CAD Crystall./Connect in einer Kapsel ist ausreichend für eine 4-gliedrige Brücke.

Zur Durchführung der Fügung bitte die folgende Vorgehensweise beachten:

- Geöffnete Kapsel auf den Fingerclip stecken und Clip an den Finger stecken.
- Etwas IPS e.max CAD Crystall./Connect okklusal auf das IPS e.max ZirCAD-/Zenostar MO-Gerüst aufbringen, um Hohlräume in der Fügezone zu vermeiden. Durch kurzes Anlegen an den Ivomix das IPS e.max CAD Crystall./Connect gleichmässig verteilen.
- IPS e.max CAD Crystall./Connect in kleinen Portionen mit dem IPS Spatel der Kapsel entnehmen und an allen Innenflächen der IPS e.max CAD-Verblendstruktur abstreichen.
- IPS e.max CAD-Verblendstruktur kurz mit der Okklusalfläche auf die vibrierende Arbeitsplattform des Ivomix halten, so dass sich IPS e.max CAD Crystall./Connect gleichmässig verteilt.
- Das IPS e.max ZirCAD-/Zenostar MO-Gerüst lagerichtig in die IPS e.max CAD-Verblendstruktur einsetzen.
- Die Restauration mit der Okklusalfläche auf die vibrierende Arbeitsplattform des Ivomix halten. Zugleich durch leichten Druck, z.B. mit IPS Spatel, das IPS e.max ZirCAD-/Zenostar MO-Gerüst gleichmässig in die IPS e.max CAD-Verblendstruktur einfügen.
- Beim Zusammenfügen des IPS e.max ZirCAD-/Zenostar MO-Gerüsts und der IPS e.max CAD-Verblendstruktur **muss rundherum zirkulär IPS e.max CAD Crystall./Connect austreten**.

Tritt an manchen Stellen kein IPS e.max CAD Crystall./Connect aus, so wurde zu wenig Material in die IPS e.max CAD-Verblendstruktur eingebracht und der Vorgang muss mit einer neuen Kapsel wiederholt werden. Vorher das IPS e.max ZirCAD-/Zenostar MO-Gerüst und die IPS e.max CAD-Verblendstruktur unter fliessendem Wasser trennen und reinigen.

Die IPS e.max CAD-Verblendstruktur befindet sich in der korrekten Position, sobald diese auf der Stufe des IPS e.max ZirCAD-/Zenostar MO-Gerüstes aufsitzt.

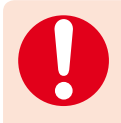

Die Restauration nur gerade so lange auf die vibrierende Arbeitsplattform des Ivomix drücken, bis die korrekte Lagebeziehung IPS e.max ZirCAD-/Zenostar MO-Gerüst – IPS e.max CAD-Verblendstruktur erreicht ist. Fügeprozess nach Erreichen der korrekten Lagebeziehung umgehend beenden.

Sobald an der Restauration keine Vibration mehr anliegt, sind das IPS e.max ZirCAD-/Zenostar MO-Gerüst und die IPS e.max CAD-Verblendstruktur lagestabil zueinander.

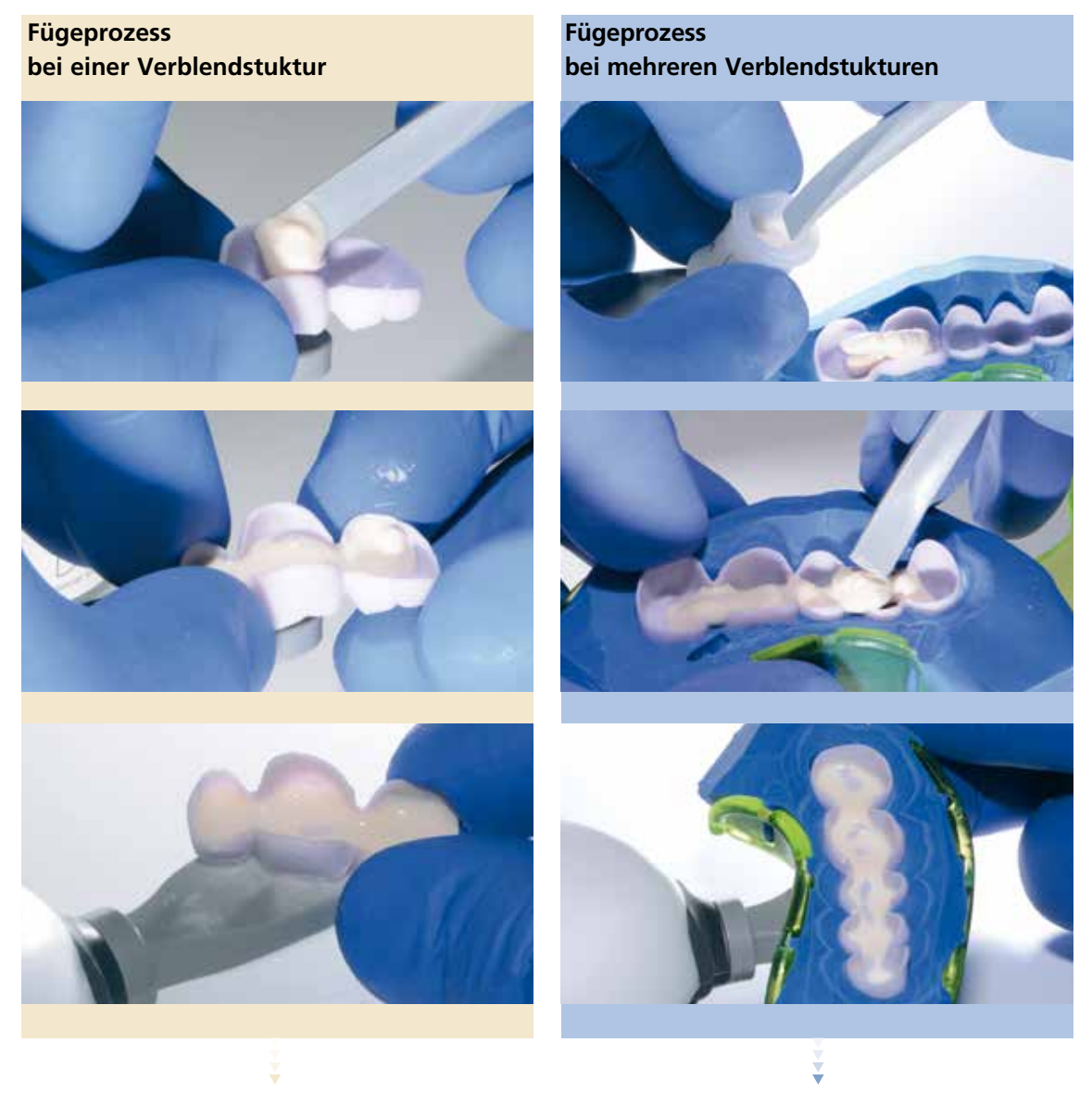

IPS e.max CAD Crystall./Connect mit dem IPS Spatel der Kapsel entnehmen und okklusal auf das IPS e.max ZirCAD-/ Zenostar MO-Gerüst aufbringen. Anschliessend IPS e.max CAD Crystall./Connect auf die Innenflächen der IPS e.max CAD-Verblendstruktur auftragen und mittels Vibration IPS e.max CAD Crystall./Connect gleichmässig verteilen.

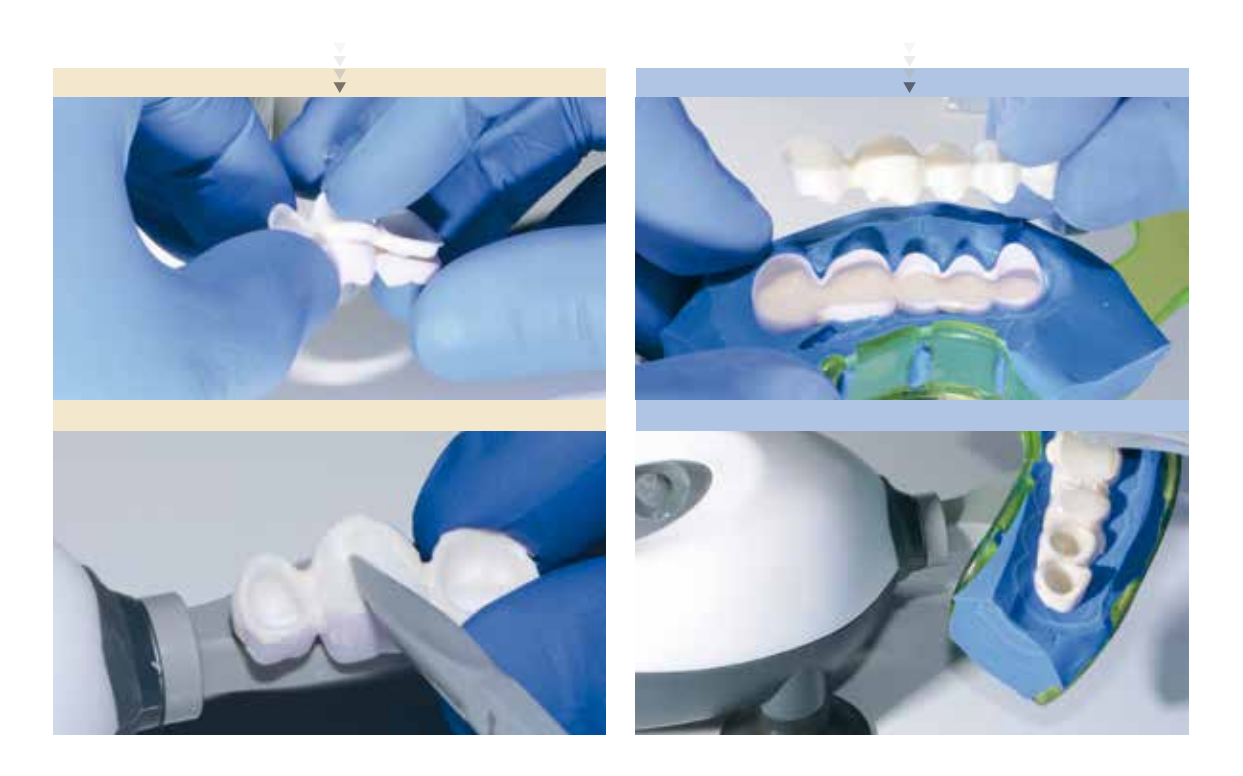

IPS e.max ZirCAD-/Zenostar MO-Gerüst lagerichtig in die IPS e.max CAD-Verblendstruktur einsetzen.

Die Restauration mit der Okklusalfläche bzw. Löffel auf die vibrierende Arbeitsplattform vom Ivomix halten.Gleichzeitig durch leichten Druck das IPS e.max ZirCAD-/Zenostar MO-Gerüst gleichmässig in die IPS e.max CAD-Verblendstruktur einfügen.

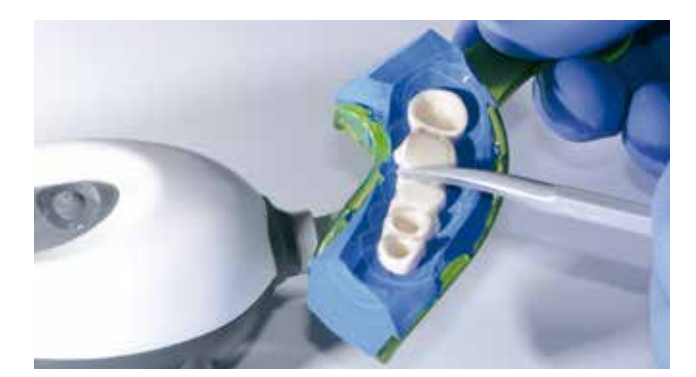

Die IPS e.max CAD-Verblendstruktur befindet sich in der korrekten Position, sobald diese gleichmässig auf der Stufe des IPS e.max ZirCAD-/Zenostar MO-Gerüstes aufsitzt.

#### **Reinigung und Kontrolle**

Nach dem Fügen erfolgt die Reinigung der Restauration sowie die Kontolle der Fügung.

Hierzu die nachfolgenden Arbeitsschritte beachten:

- Vor der Reinigung die Restauration kurz trocknen lassen.
- Überschuss des IPS e.max CAD Crystall./Connect mit dem IPS Spatel vorsichtig okklusal, approximal und zirkulär entfernen.
- Am Fügespalt das IPS e.max CAD Crystall./Connect glatt abstreichen.
- Rückstände des IPS e.max CAD Crystall./Connect auf der IPS e.max CAD-Verblendstruktur (z.B. okklusal) mit dem IPS Spatel und/oder trockenem, kurzhaarigen Pinsel vollständig entfernen.
- Kavitäten des IPS e.max ZirCAD-/Zenostar MO-Gerüstes kontrollieren, eventuelle Rückstände des IPS e.max CAD Crystall./Connect ebenfalls mit dem IPS Spatel und/oder einem Pinsel vollständig entfernen.
- Kontrolle im Artikulator: Kann die Schlussbisslage erreicht werden? **Falls nein**, dann wurden das IPS e.max ZirCAD-/Zenostar MO-Gerüst und die IPS e.max CAD-Verblendstruktur nicht korrekt gefügt. In diesem Fall muss die Fügung erneut durchgeführt werden. Vorher das IPS e.max ZirCAD-/ Zenostar MO-Gerüst und die IPS e.max CAD-Verblendstruktur unter fliessendem Wasser trennen und reinigen.

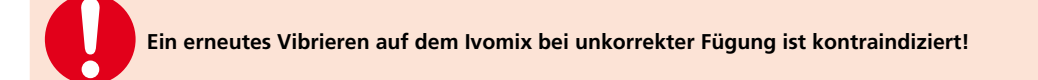

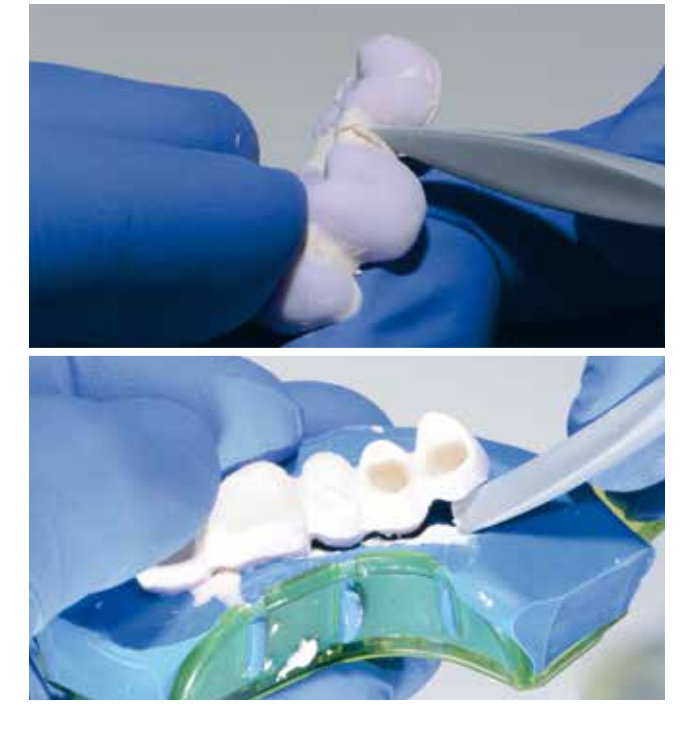

Restauration aus Silikonschlüssel entnehmen und Überschuss des IPS e.max CAD Crystall./Connect mit dem IPS Spatel entfernen.

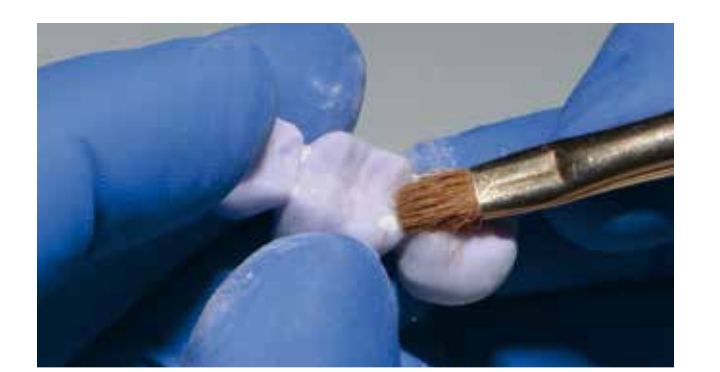

Rückstände des IPS e.max CAD Crystall./Connect auf der Restauration mit trockenem, kurzhaarigen Pinsel entfernen.

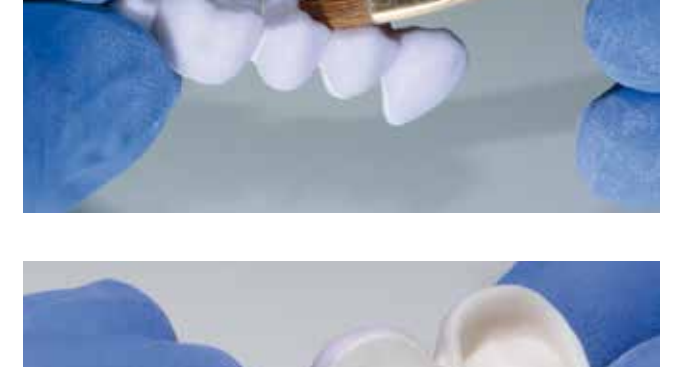

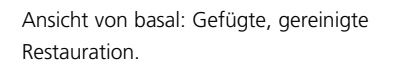

Gefügte, gereinigte Restauration. **Bitte beachten**: IPS e.max CAD Crystall./Connect am Fügespalt glatt streichen.

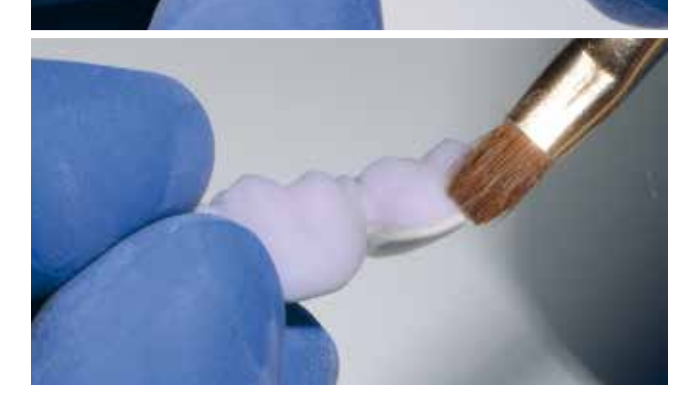

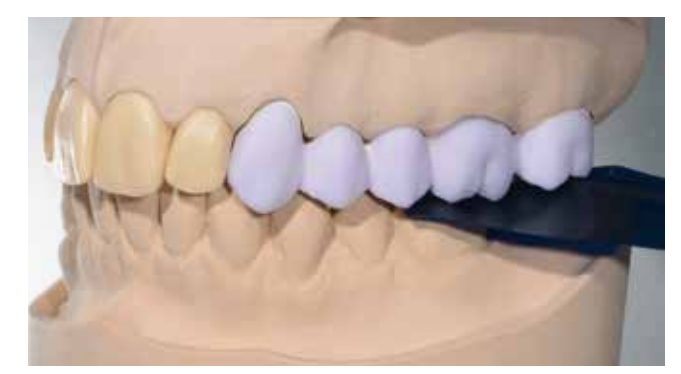

#### **Kontrolle im Artikulator** .

Kann die Schlussbisslage erreicht werden, sind das IPS e.max ZirCAD-/Zenostar MO-Gerüst und die IPS e.max CAD-Verblendstruktur lagerichtig gefügt.

#### **Füge-/Kristallisationsbrand**

Zuerst erfolgt die glaskeramische Fügung des IPS e.max ZirCAD-/Zenostar MO-Gerüstes mit der IPS e.max CAD-Verblendstruktur ohne Auftrag von IPS e.max CAD Crystall./Glaze, Shades oder Stains. In einem separaten Malfarben-/ Glanzbrand werden die Charakterisierungen (Shades, Stains) sowie die Glasur auf die zahnfarbene Restauration aufgetragen und gebrannt.

Zur Durchführung des Füge-/Kristallisationsbrandes bitte folgende Vorgehensweise beachten:

- Die gefügte, gereinigte Restauration nicht mit Flüssigkeit in Berührung bringen und nicht abdampfen.
- Den Füge-/Kristallisationsbrand ausschliesslich auf dem IPS e.max CAD Crystallization Tray und den dazugehörigen IPS e.max CAD Crystallization Pins durchführen.
- Die IPS e.max CAD-on-Restauration möglichst mittig auf dem IPS e.max CAD Crystallization Tray platzieren.
- Hierfür die IPS e.max CAD Crystallization Pins möglichst mittig auf dem IPS e.max CAD Crystallization Tray positionieren.
- Zur Positionierung der IPS e.max CAD-on-Restauration auf den IPS e.max CAD Crystallization Pins kann IPS Object Fix Putty oder Flow verwendet werden. Hierfür eine geringe Menge IPS Object Fix Putty oder Flow in die Kavität der Restauration einfüllen und diese auf den Pins platzieren.
- Füge-/Kristallisationsbrand mit den aufgeführten Parametern (Seite 38) durchführen. Ofentyp beachten!
- Zu Beginn des Brandes den Ofen öffnen und Signalton abwarten. Anschliessend Brenngutträger mit aufgesetzten Objekten in der Mitte des Brenntisches positionieren und das Programm starten.
- Nach Abschluss des Brennvorganges (Signalton Brennofen abwarten) Restauration auf dem IPS e.max CAD Crystallization Tray aus dem Brennofen nehmen.
- Restauration an einem vor Zugluft geschützten Platz vollständig auf Raumtemperatur abkühlen lassen.
- Heisse Restauration nicht mit einer Metallzange berühren.

#### **Hinweis zum Füge-/Kristallisationsbrand**

Für den Füge-/Kristallisationsbrand bei der IPS e.max CAD-on-Technik wurde ein spezielles Brennprogramm mit Vortrockenfunktion entwickelt. Die präzise Abstimmung der Brennparameter auf die Fügeglaskeramik IPS e.max CAD Crystall./Connect gewährleistet optimale Brennergebnisse.

 **Brennparameter für IPS e.max CAD Veneering Solutions (CAD-on) auf Seite 38 beachten.**

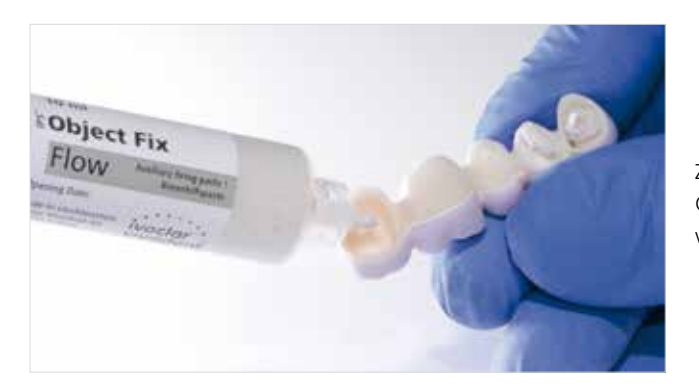

Zur Fixierung der Restauration auf den IPS e.max CAD Crystallization Pins erfolgt die Applikation von IPS Object Fix Putty oder Flow in die Kavität.

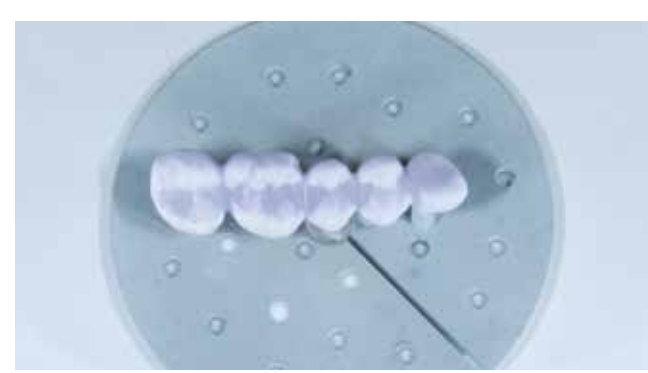

Auf eine zentrale Positionierung auf dem IPS e.max CAD Crystallization Tray achten.

#### **Reinigung und Kontrolle nach Abschluss des Brennprogrammes**

Anhaftende Rückstände des IPS Object Fix Putty oder Flow mit Ultraschall im Wasserbad und/oder mit Dampfstrahler reinigen.

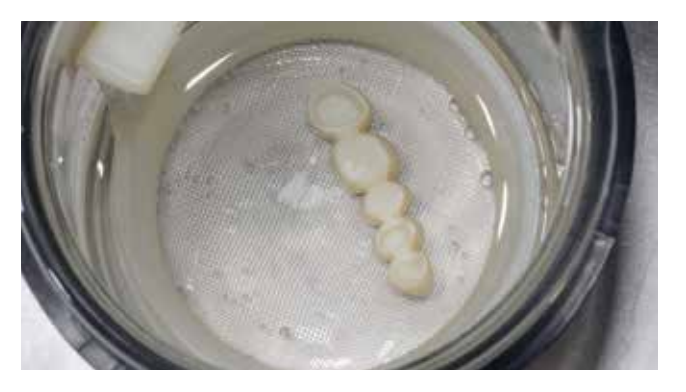

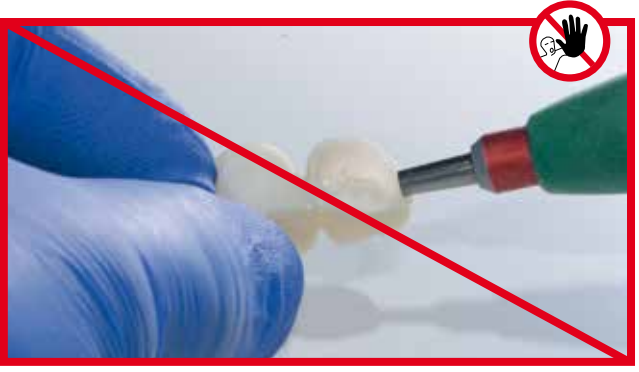

Anhaftende Rückstände des IPS Object Fix Putty oder Flow nicht mit  $Al_2O_3$  oder Glanzstrahlperlen abstrahlen.

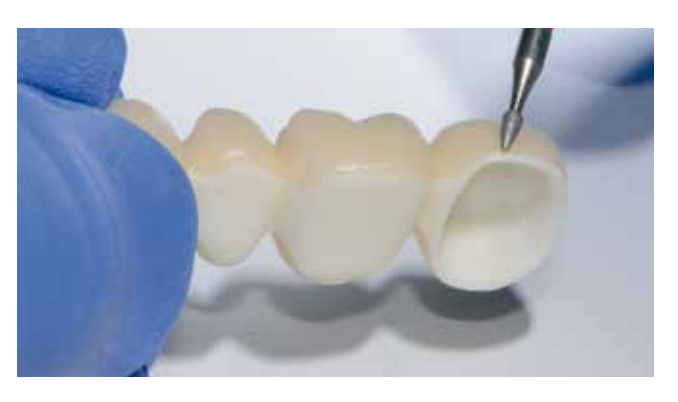

Eventueller Überschuss an IPS e.max CAD Crystall./Connect mit feinen Diamanten verschleifen.

Passung der Restauration auf dem Modell und im Artikulator kontrollieren.

Bei Brücken insbesondere die Passung des Brückengliedes auf der "Gingiva" überprüfen.

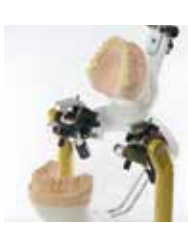

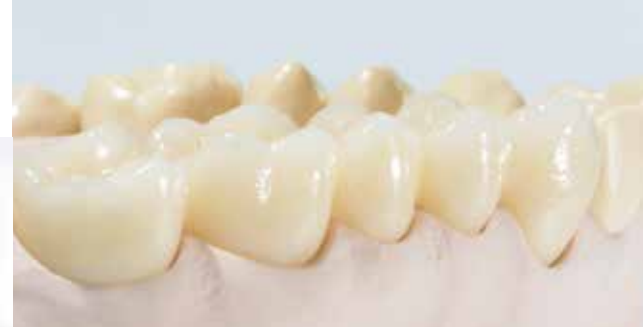

### Glasur und Charakterisierung

Nach dem Füge-/Kristallisationsbrand erfolgt als zweiter Schritt der Malfarben-/Glanzbrand. Die Charakterisierungen mit den IPS e.max CAD Crystall./Shades und Stains werden hierbei auf die zahnfarbene Restauration aufgetragen, wodurch eine sehr genaue Farbeinstellung möglich ist.

- IPS e.max CAD Crystall./Shades sind gebrauchsfähige "Dentin"-Malfarben in Spritzen.
- IPS e.max CAD Crystall./Stains sind gebrauchsfähige Intensivmalfarben in Spritzen.
- IPS e.max CAD Crystall./Glaze Paste ist eine gebrauchsfähige Glasur-Paste in einer Spritze.

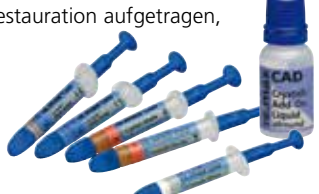

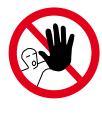

**Bei der IPS e.max CAD-on-Technik dürfen keine IPS e.max Ceram-Schichtmassen und/oder Shades, Essencen, Glasurmassen sowie IPS Ivocolor-Massen verwendet werden.** 

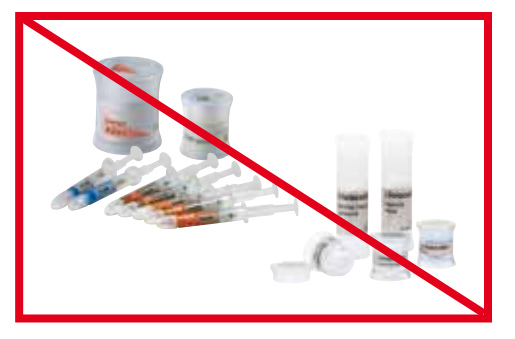

Zum Auftrag der Glasur sowie von Charakterisierungen bitte folgende Vorgehensweise beachten:

- Die Aussenseite der Restauration muss vor dem Charakterisieren und Glasieren trocken und frei von Verunreinigungen sein.
- Restauration mit einer diamantierten Pinzette fixieren.
- Glasur der Spritze entnehmen und durchmischen.
- Wird eine leichte Verdünnung der gebrauchsfähigen Glasur gewünscht, kann diese mit wenig IPS e.max CAD Crystall./Glaze Liquid erreicht werden. Die Konsistenz sollte jedoch noch pastös sein.
- Glasur auf der gesamten Aussenfläche der Restauration auftragen. Zu dicken Glasurauftrag vermeiden. Insbesondere auf der Okklusalfläche darauf achten, dass es nicht zu "Pfützenbildung" kommt.
- Ein zu dünner Glasurauftrag führt zu unbefriedigendem Glanz.
- Bei Brücken auf der basalen Seite des Brückengliedes auch auf das IPS e.max ZirCAD-/Zenostar MO-Gerüst Glasur auftragen.
- Falls Charakterisierungen gewünscht sind, diese mit IPS e.max CAD Crystall./Shades und/oder
- IPS e.max CAD Crystall./Stains vornehmen.
- Shades und Stains der Spritze entnehmen und durchmischen.
- Die Shades und Stains können mit IPS e.max CAD Crystall./Glaze Liquid leicht verdünnt werden. Die Konsistenz sollte jedoch noch pastös sein.
- Angemischte Shades und Stains mit einem feinen Pinsel gezielt direkt in die ungebrannte Glasurschicht applizieren. Der Rand des IPS e.max ZirCAD-/Zenostar MO-Gerüstes kann ebenfalls charakterisiert werden.
- Den Malfarben-/Glanzbrand ausschliesslich auf dem IPS e.max CAD Crystallization Tray und den dazugehörigen IPS e.max CAD Crystallization Pins durchführen.
- Die IPS e.max CAD-on-Restauration möglichst mittig auf dem IPS e.max CAD Crystallization Tray platzieren.
- Zur Positionierung der IPS e.max CAD-on-Restauration auf den IPS e.max CAD Crystallization Pins kann IPS Object Fix Putty oder Flow verwendet werden. Hierfür eine geringe Menge IPS Object Fix Putty oder Flow in die Kavität der Restauration einfüllen und diese auf den Pins platzieren.
- Malfarben-/Glanzbrand mit den aufgeführten Parametern durchführen (siehe Seite 38).
- Nach Abschluss des Brennvorganges (Signalton Brennofen abwarten) Restauration auf dem IPS e.max CAD Crystallization Tray aus dem Brennofen nehmen.
- Heisse Restauration nicht mit einer Metallzange berühren.
- Restauration an einem vor Zugluft geschützten Platz vollständig auf Raumtemperatur abkühlen lassen.
- Bei Bedarf kann ein erneuter Malfarben-/Glanzbrand durchgeführt werden.
- **Maximal** dürfen **3 Malfarben-/Glanzbrände** durchgeführt werden!

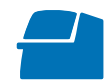

 **Brennparameter für IPS e.max CAD Veneering Solutions (CAD-on) auf Seite 38 beachten.**

Restauration mit einer diamantierten Pinzette fixie ren und IPS e.max CAD Crystall./Glaze Paste gleich mässig auf die gesamte Aussenfläche sowie die basale Seite des Brückengliedes auftragen.

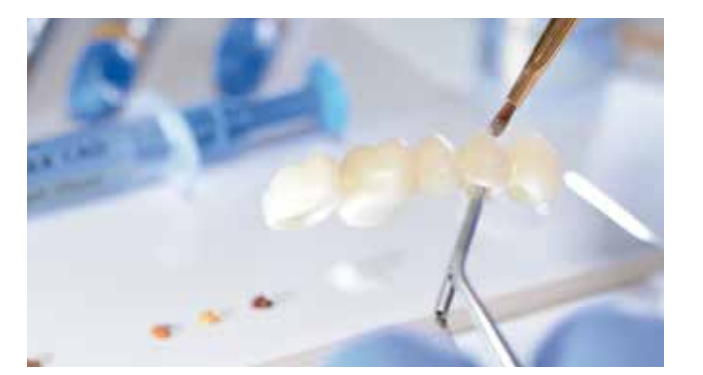

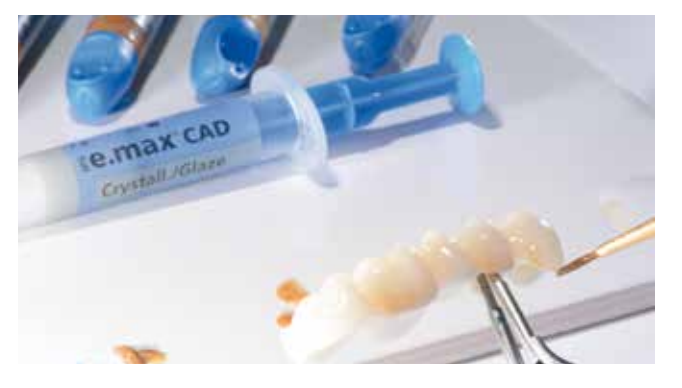

Charakterisierungen mit IPS e.max CAD Crystall./Shades und/oder Stains durch Auftrag in die ungebrannte Glasur vornehmen.

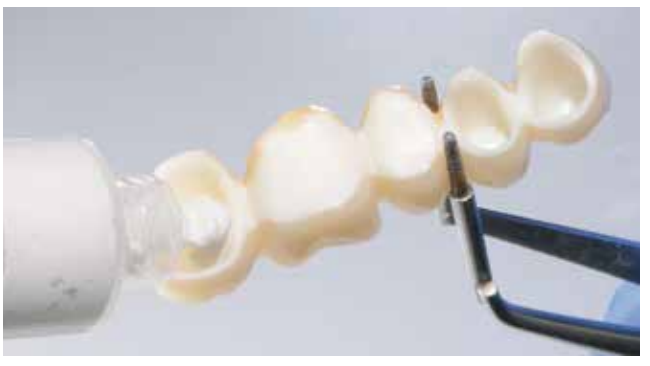

Zur Fixierung der Restauration auf den IPS e.max CAD Crystallization Pins erfolgt die Applikation von IPS Object Fix Putty oder Flow in die Kavität.

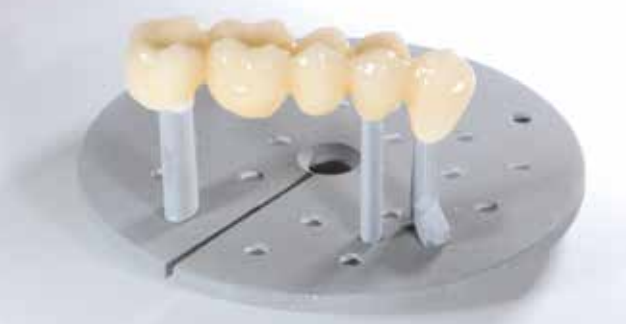

Zentrale Positionierung auf dem IPS e.max CAD Crystallization Tray.

#### **Reinigung und Kontrolle nach Abschluss des Brennprogrammes**

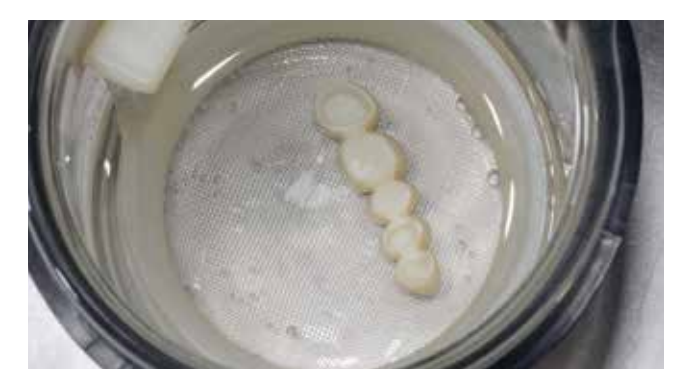

Anhaftende Rückstände des IPS Object Fix Putty oder Flow mit Ultraschall im Wasserbad und/oder mit Dampfstrahler reinigen.

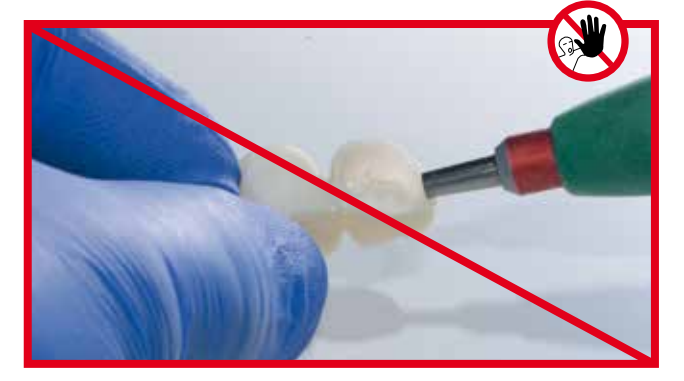

Anhaftende Rückstände des IPS Object Fix Putty oder Flow nicht mit  $Al_2O_3$  oder Glanzstrahlperlen abstrahlen.

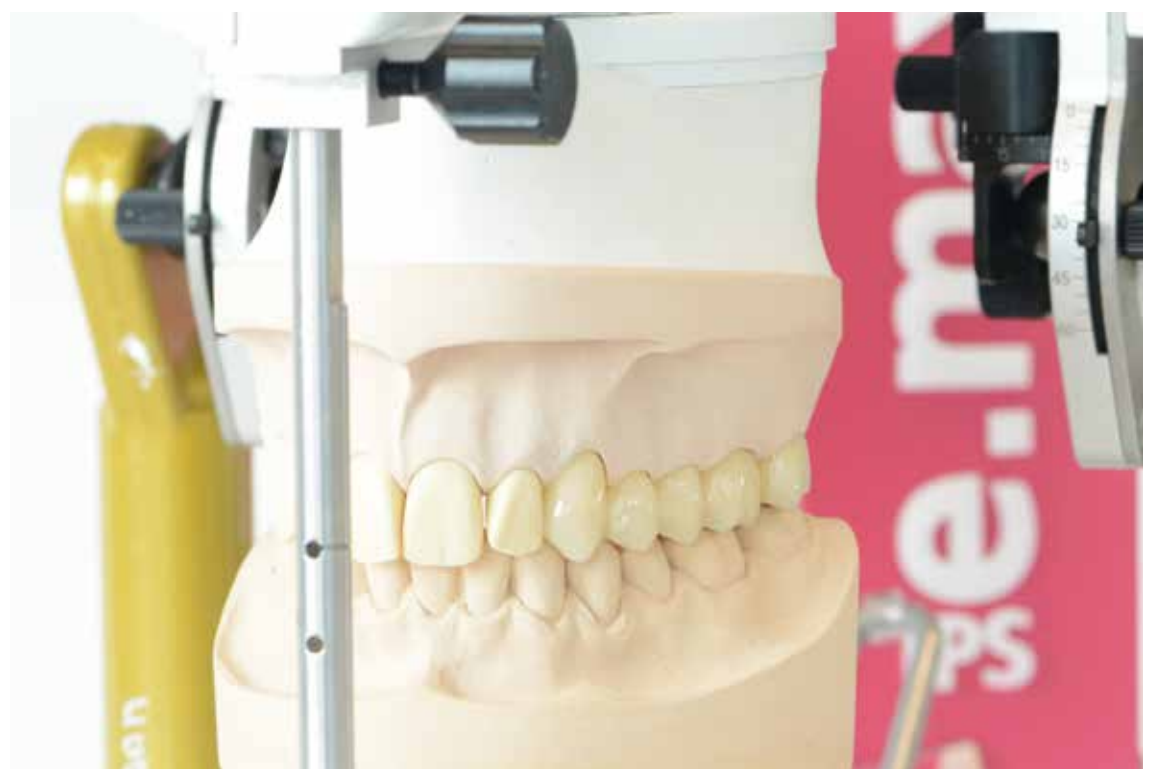

5-gliedrige Brücke (23–27) mit IPS e.max CAD Veneering Solutions hergestellt.

#### **Optional – Korrekturen mit IPS e.max CAD Crystall./Add-On ...**

Sind an einer IPS e.max CAD-on-Restauration Farb- oder Formkorrekturen oder Korrekturen am Fügespalt notwendig, stehen drei IPS e.max CAD Crystall./Add-On Massen zu Verfügung.

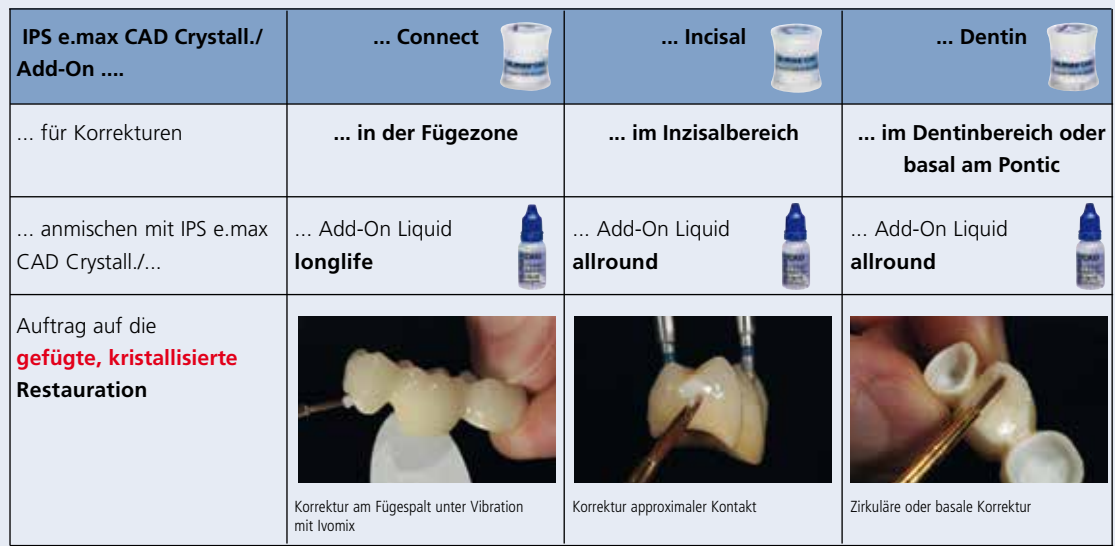

**Vorgehensweise zur Anwendung der IPS e.max CAD Crystall./Add-On-Massen auf die gefügte, kristallisierte IPS e.max CAD-on-Restauration**

- IPS e.max CAD Crystall./**Add-On Connect** wird mit dem IPS e.max CAD Crystall./**Add-On Liquid longlife** angemischt, um eine sämige und unter Vibration fliessfähige Konsistenz zu erhalten.
- IPS e.max CAD Crystall./Add-On Connect auf den zu korrigierenden Bereich am Fügespalt der kristallisierten Restauration unter Vibration (Ivomix) auftragen.
- Zum Anmischen des IPS e.max CAD Crystall./**Add-On Incisal** und **Dentin** wird das IPS e.max CAD Crystall./**Add-On Liquid allround** verwendet. Hiermit lässt sich eine standfeste, schichtbare Konsistenz erreichen. Angemischte Add-On-Massen auf die zu korrigierenden Stellen auftragen.
- Bei Bedarf erfolgt zusätzlich ein Auftrag der IPS e.max CAD Crystall./Glaze, Shades und Stains auf die kristallisierte Restauration. Charakterisierungen können auch auf IPS e.max CAD Crystall./Add-On Connect aufgetragen werden.
- Korrekturbrand auf dem IPS e.max CAD Crystallization Tray durchführen.

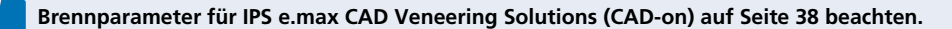

# ≌e.max CAD Monolithic Solutions

### Fragen und Antworten

#### **Welche Präparationsanforderungen bestehen für IPS e.max CAD-on Restaurationen?**

*Für die IPS e.max CAD-on-Technik gelten die verbindlichen Ivoclar Vivadent-Präparationsrichtlinien für Vollkeramik. Speziell spitze Kanten an der Präparation sind zu vermeiden, um ein exaktes Ausschleifen mit dem CAD/CAM-System zu erreichen. Eine ausgeprägte Hohlkehle ermöglicht zudem die Verringerung der Höhe des umlaufenden Gerüstrandes.*

#### **Können mit der IPS e.max CAD Veneering Solutions (CAD-on-Technik) auch Restaurationen im Frontzahnbereich hergestellt werden?**

*Softwareseitig wird die Herstellung von Frontzahnrestaurationen seitens Sirona und 3Shape unterstützt. In der 3Shape-Software kann bei Verwendung von Mamelons eine erhöhte Frontzahnästhetik erzielt werden.*

#### **Welche Materialien beeinflussen die Ästhetik der IPS e.max CAD Veneering Solutions?**

*Die gewünschte Restaurationsfarbe entsteht aus der Kombination der IPS e.max ZirCAD-/Zenostar MO-Gerüstund der IPS e.max CAD-Verblendstrukturfarbe sowie der Farbe der Fügeglaskeramik. Wird z.B. eine andere Gerüstfarbe gewählt, so kann eine Farbabweichung die Folge sein.*

#### **Kann zur Herstellung von Kronen mittels der IPS e.max CAD Veneering Solutions anstelle eines IPS e.max CAD HT-Blocks ein LT-Block verwendet werden?**

*Grundsätzlich könnte ein IPS e.max CAD LT-Block verwendet werden, jedoch muss mit ästhetischen Einbussen gerechnet werden.* 

#### **Welche Software- und Hardware- Voraussetzungen bestehen, um die IPS e.max CAD-on-Technik anwenden zu können?**

- *– Bei Sirona inLab:*
- *Zur Herstellung von IPS e.max CAD-on-Restaurationen ist die Sirona inLab® 3D ab V3.81 in Kombination mit der Sirona inLab MC XL Schleifeinheit notwendig. Die Konstruktion erfolgt mit der "Multilayer Funktion".*
- *– Bei 3Shape:*

*3Shape Dental Designer 2015 bietet die Möglichkeit zum Design von "Multilayer-Brücken". Mittels Add-on Solutions von Wieland Dental wird die Integration von SR Phonares II-Zahndaten inkl. Mamelons ermöglicht.* 

#### **Darf das IPS e.max ZirCAD-/Zenostar MO-Gerüst mit rotierenden Instrumenten manuell bearbeitet werden?**

*Im gesinterten Zustand erfolgt bei Bedarf lediglich ein Aufpassen auf das Modell. Jegliche weitere Bearbeitung ist kontraindiziert, da dies die Passung zur IPS e.max CAD-Verblendstruktur negativ beeinflusst.*

#### **Muss vor dem Fügeprozess das IPS e.max ZirCAD-/ Zenostar MO-Gerüst einem Regenerierungsbrand unterzogen werden?**

*Nein. Am gesinterten IPS e.max ZirCAD-/Zenostar MO-Gerüst ist jegliche Bearbeitung zu unterlassen, um die Passung zwischen dem IPS e.max ZirCAD-/Zenostar MO-Gerüst und der IPS e.max CAD-Verblendstruktur nicht zu beeinträchtigen. Daher ist auch kein Regenerierungsbrand notwendig.* 

#### **Darf die IPS e.max CAD-Verblendstruktur mit rotierenden Instrumenten manuell bearbeitet werden?**

*Korrekturen an der IPS e.max CAD-Verblendstruktur sollten nach Möglichkeit immer an der "blauen" teilkristallisierten IPS e.max CAD-Verblendstruktur erfolgen. Auf geeignete Schleifkörper ist zu achten. Sind Korrekturen zur Erreichung einer optimalen Passung zwischen IPS e.max ZirCAD-/Zenostar MO-Gerüst und IPS e.max CAD-Verblendstruktur notwendig, diese an der IPS e.max CAD-Verblendstruktur vornehmen.* 

#### **Muss die IPS e.max CAD-Verblendstruktur nach dem CAD/CAM-Prozess okklusal bearbeitet werden?**

*Ja. Um das CAD/CAM-bedingte Oberflächenrelief zu glätten, muss die Okklusalfläche – insbesondere die funktionellen Bereiche, die Antagonistenkontakt aufweisen – mit einem feinen Diamanten überschliffen werden.* 

#### **Dürfen das IPS e.max ZirCAD-/Zenostar MO-Gerüst bzw. die IPS e.max CAD-Verblendstruktur vor dem Fügen gestrahlt werden?**

*Nein. Am gesinterten IPS e.max ZirCAD-/Zenostar MO-Gerüst ist jegliche Bearbeitung zu unterlassen, um die Passung zwischen dem IPS e.max ZirCAD-/Zenostar MO-Gerüst und der IPS e.max CAD-Verblendstruktur nicht zu beeinträchtigen.*

## **Ist bei der IPS e.max CAD-on-Technik ein Auftrag von IPS e.max Ceram ZirLiner auf das**

**IPS e.max ZirCAD-/Zenostar MO-Gerüst notwendig?**

*Nein. Bei der IPS e.max CAD-on-Technik wird der homogene Verbund sowie die Farbeinstellung durch die Füge glaskeramik IPS e.max CAD Crystall./Connect erreicht.*

#### **Darf die Fügeglaskeramik IPS e.max CAD Crystall./Connect mit Flüssigkeit verdünnt werden?**

*Nein. Die Fügeglaskeramik ist in der Single Dose gebrauchsfähig vordosiert und darf in keinem Fall verdünnt werden. Wird Flüssigkeit zugegeben, führt dies zu einer fehlerhaften Fügung. Die Konsistenz der Fügeglaskeramik ist so eingestellt, dass ein optimales Fliessverhalten unter Vibration (Ivomix) und eine hohe Standfestigkeit ohne Vibration ermöglicht wird.*

#### **Können (ungebrauchte) Reste der Fügeglaskeramik IPS e.max CAD Crystall./Connect wieder angemischt und verwendet werden?**

*Nein. Das sehr exakte Pulver/Flüssigkeitsverhältnis der vordosierten Mischung ermöglicht eine optimale Fügung. Beim Wiederanmischen von Resten entsteht eine abweichende Mischung, welche die Anforderungen nicht erfüllt.* 

#### **Können andere Vibrationsgeräte anstelle des Ivomix verwendet werden?**

*Die Vibration (Frequenz, Amplitude) des Ivomix ist optimal auf die Fliesseigenschaft der Fügeglaskeramik IPS e.max CAD Crystall./Connect abgestimmt. Andere Vibrationsgeräte sind nicht geeignet.* 

#### **Wie erfolgt die Reinigung der IPS e.max CAD-on-Restauration nach dem Fügeprozess?**

*Die Fügeglaskeramik IPS e.max CAD Crystall./Connect kurz antrocknen lassen. Anschliessend grobe Überschüsse mit dem IPS Spatel entfernen und feine Rückstände mit einem Kurzhaarpinsel reinigen. Darauf achten, dass das IPS e.max CAD Crystall./Connect nicht aus dem Fügespalt entfernt wird.*

#### **Wie kann die korrekte Lagebeziehung des IPS e.max ZirCAD-/Zenostar MO-Gerüstes und der IPS e.max CAD-Verblendstruktur nach dem Fügen vor dem Brand überprüft werden?**

*Die gefügte IPS e.max CAD-on-Restauration kann auf dem Modell vorsichtig im Artikulator überprüft werden. Sollte die Fügung nicht korrekt sein, darf nicht erneut auf dem Ivomix vibriert werden. Die Fügung ist in diesem Fall mit neuem Material zu wiederholen.*

#### Kann die gefügte, "blaue" IPS e.max CAD-on-**Restauration vor dem Füge-/Kristallisationsbrand charakterisiert werden?**

*Bei Bedarf können ausschliesslich im okklusalen Drittel Charakterisierungen mit IPS e.max CAD Crystall./Shades und Stains aufgetragen werden.*

*Wichtig: Kein Auftrag von IPS e.max CAD Crystall./Shades, Stains oder Glaze auf oder in die Nähe des Fügespalts.*

#### **Können IPS e.max Ceram-Schichtmassen oder Shades, Essencen und Glaze auf IPS e.max CAD-on-Restaurationen aufgetragen werden?**

*Nein. Bei der IPS e.max CAD-on-Technik dürfen ausschliesslich die IPS e.max CAD Crystall./Shades, Stains, Glaze und Add-On verwendet werden.*

#### **Muss zum Füge-/Kristallisationsbrand die Brennhilfspaste IPS Object Fix Putty oder Flow verwendet werden?**

*Bei IPS e.max CAD-on-Restaurationen muss kein IPS Object Fix Putty oder Flow verwendet werden, da das IPS e.max ZirCAD-/Zenostar MO-Gerüst die IPS e.max CAD-Verblendstruktur ausreichend stützt. Zur leichteren Positionierung der Restauration auf den IPS e.max CAD Crystallization Pins kann eine geringe Menge IPS Object Fix Putty oder Flow verwendet werden.*

#### **Welche Brennöfen können für den Füge-/Kristallisationsbrand von IPS e.max CAD-on-Restaurationen verwendet werden?**

*Für den Füge-/Kristallisationsbrand können ausschliesslich die empfohlenen Öfen verwendet werden, die eine Vortrocken-Funktion haben. Bitte die Hinweise zu den Brennöfen beachten (siehe Seite 38).*

#### **Warum ist bei der IPS e.max CAD-on-Technik die Vortrockenfunktion beim Füge-/Kristallisationsbrand essentiell?**

*Durch die gesteuerte Vortrocknung der IPS e.max CAD-on-Restauration tritt gezielt die Flüssigkeit der Fügeglaskeramik durch den sehr feinen Spalt zwischen* 

*IPS e.max ZirCAD-/Zenostar MO-Gerüst und IPS e.max CAD-Verblendstruktur aus. Nur durch diese gesteuerte Trocknung wird ein homogener Verbund erreicht. Wird keine gesteuerte Vortrocknung angewendet, so besteht das Risiko, dass sich die IPS e.max CAD-Verblendstruktur vom IPS e.max ZirCAD-/Zenostar MO-Gerüst abhebt und die Restauration unbrauchbar wird.*

#### **Können andere Brenngutträger als der IPS e.max CAD Crystallization Tray zum Brennen von**

#### **IPS e.max CAD-on-Restaurationen verwendet werden?**

*Es dürfen keine anderen Brenngutträger verwendet werden. Der im Sortiment beiliegende IPS e.max CAD Crystallization Tray speichert die notwendige Wärme, die für ein langsames Abkühlen der Restauration benötigt wird. Andere Brenngutträger – z.B. Wabenträger – sind daher nicht geeignet.*

#### **Was ist nach dem Brennvorgang von IPS e.max CADon-Restaurationen zu beachten?**

*Um Spannungen zu vermeiden, die Restauration erst nach Abschluss des Brennvorganges (Signalton Brennofen abwarten) aus dem Brennofen nehmen. Objekte an einem vor Zugluft geschützten Platz vollständig auf Raumtemperatur abkühlen lassen und währenddessen nicht mit einer Metallzange berühren. Die Objekte nicht anblasen oder abschrecken.*

#### **Welche Malfarben und Glasur werden zur Charakterisierung/Glasur der IPS e.max CAD-on-Restaurationen verwendet?**

*Es dürfen ausschliesslich die IPS e.max CAD Crystall./Shades, Stains und Glaze verwendet werden.*

#### **Kann der umlaufende IPS e.max ZirCAD-/Zenostar MO-Rand und bei Brücken die basale Auflage farblich charakterisiert werden?**

*Der IPS e.max ZirCAD-/Zenostar MO-Rand kann bei Bedarf nach dem Füge-/Kristallisationsbrand ebenfalls mit den IPS e.max CAD Crystall./Shades und Stains charakterisiert werden. Bei Brücken ist auch eine Charakterisierung und Glasur der basalen Auflage des Brückengliedes möglich.*

#### **Falls nach dem Charakterisierungs-/ Glanzbrand weitere farbliche Korrekturen notwendig sind, welche Massen sollen verwendet werden?**

*Es dürfen ausschliesslich die IPS e.max CAD Crystall./Shades, Stains und Glaze verwendet werden. Maximal dürfen drei Charakterisierungs-/Glanzbrände durchgeführt werden.*

#### **Wie können IPS e.max CAD-on-Restaurationen eingegliedert werden?**

*IPS e.max CAD-on-Restaurationen können sowohl adhäsiv befestigt als auch konventionell zementiert werden. Bei der konventionellen Zementierung muss auf eine retentive Präparationsgestaltung geachtet werden. Ist dies nicht möglich, sollte auf die adhäsive Befestigung – z.B. mit Multilink Automix – ausgewichen werden. Für die konventionelle Zementierung steht Vivaglass CEM zur Verfügung. Für die selbstadhäsive Zementierung wird SpeedCEM empfohlen.* 

## **Befestigung und Pflegehinweise**

#### **Befestigungsmöglichkeiten**

Ästhetische Befestigungsmoglichkeiten sind entscheidend für die harmonische Farbwirkung einer Vollkeramikrestauration. Je nach Indikation können IPS e.max CAD-on-Restaurationen adhäsiv, selbstadhäsiv oder konventionell befestigt werden.

- Zur adhäsiven Befestigung von IPS e.max CAD-on-Restaurationen ist Multilink® Automix optimal geeignet.
- Für die selbstadhäsive Befestigung von IPS e.max CAD-on-Restaurationen steht SpeedCEM® zur Verfügung.
- Für die konventionelle Befestigung von IPS e.max CAD-on-Restaurationen empfehlen wir den Glasionomerzement Vivaglass® CEM.

#### **Definition**

#### **– Adhäsive Befestigung**

Bei der adhäsiven Befestigung entsteht der Halt sowohl durch Haftreibung, vorwiegend jedoch durch chemische bzw. mikromechanische Bindung zwischen Befestigungsmaterial und Restauration sowie Befestigungsmaterial und Präparation. Auf Grund der chemischen bzw. mikromechanischen Bindung ist keine retentive Präparation notwendig. Auf dem präparierten Stumpf finden abhängig vom Befestigungsmaterial spezielle Adhäsiv-Systeme Anwendung, um den mikromechanischen Verbund zum Dentin bzw. Schmelz zu erzeugen. Die adhäsive Befestigung bewirkt eine Erhöhung der Bruchfestigkeit der eingegliederten, vollkeramischen Restauration.

#### **– Selbstadhäsive Befestigung**

Das Befestigungsmaterial weist selbstkonditionierende Eigenschaften zum Zahn hin auf, wodurch keine zusätzliche spezielle Vorbehandlung der Zahnoberfläche notwendig ist. Der Halt der Restauration wird hierdurch zum Teil durch mikromechanischen bzw. chemischen Verbund erreicht. Um ausreichende Haftkräfte zu erhalten, ist eine retentive Präparation empfohlen. Die selbstadhäsive Befestigung bewirkt keine wesentliche Erhöhung der Bruchfestigkeit der vollkeramischen Restauration.

#### **– Konventionelle Befestigung**

Bei der konventionellen Befestigung entsteht der Halt der Restauration fast ausschliesslich durch Haftreibung zwischen Befestigungsmaterial und Restauration sowie Befestigungsmaterial und Präparation. Um die notwendige Haftreibung zu erhalten, ist eine retentive Präparation mit einem Präparationswinkel von bis zu 6° notwendig. Die konventionelle Befestigung bewirkt keine Erhöhung der Bruchfestigkeit der vollkeramischen Restauration.

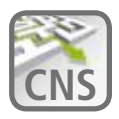

#### **Der Weg aus dem Befestigungslabyrinth**

Das **C**ementation **N**avigation **S**ystem, die neue Multimedia-Applikation von Ivoclar Vivadent, bietet Zahnärzten eine praktische Orientierungs- und Entscheidungshilfe bei Befestigungsfällen. **www.cementation-navigation.com**

#### **Pflegehinweise**

Hochwertige Restaurationen aus IPS e.max benötigen, wie die natürlichen Zähne, eine regelmässige professionelle Pflege. Der Gesundheit der Gingiva und Zähne kommt dies genauso zugute wie der ästhetischen Gesamterscheinung. Mit der bimssteinfreien Polierpaste Proxyt® rosa werden Oberflächen ohne Verschleiss gepflegt. Der niedrige

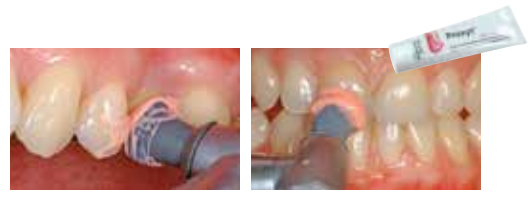

RDA\*-Wert = 7 (Relative Dentin Abrasion) gibt die Sicherheit, mit einer wenig abrasiven Paste zu reinigen. Wissenschaftliche Untersuchungen und langjährige Praxiserfahrung belegen die schonende Wirkung im Vergleich zu anderen Pasten.

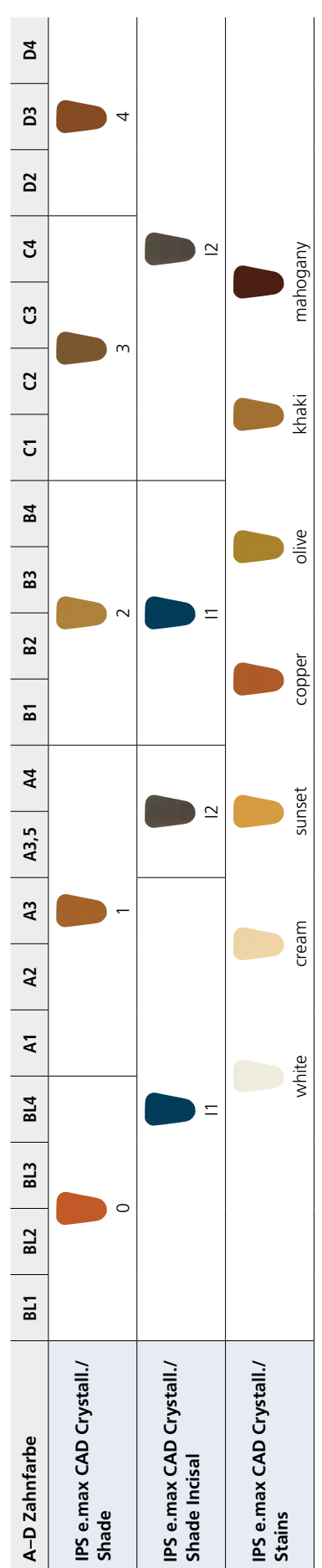

Individuelle Charakterisierungen und Farbanpassungen von IPS e.max CAD-on-Restaurationen werden mit den IPS e.max CAD Crystall./Shades, Stains erreicht.

Individuelle Charakterisierungen und Farbanpassungen von IPS e.max CAD-on-Restaurationen werden mit den IPS e.max CAD Crystall./Shades, Stains erreicht.

**IPS e.max Crystall./Shades, Stains**

IPS e.max Crystall./Shades, Stains

## Farbkombinationstabelle

36

### Kristallisations- und Brennparameter

#### **Kompatible Brennöfen für IPS e.max® CAD-on Technik**

Für den **Füge-/Kristallisationsbrand** bei der IPS e.max CAD-on Technik wurde ein **spezielles Brennprogramm** mit **Vortrockenfunktion** entwickelt. Die präzise Abstimmung der Brennparameter - insbesondere die Vortrocknungszeit und Vortrocknungstemperatur - auf die Fügeglaskeramik IPS e.max CAD Crystall./Connect gewährleistet optimale Brennergebisse.

Aufgrund der Anforderungen an die Funktionen des Brennofens können folgende kompatible Brennöfen verwendet werden:

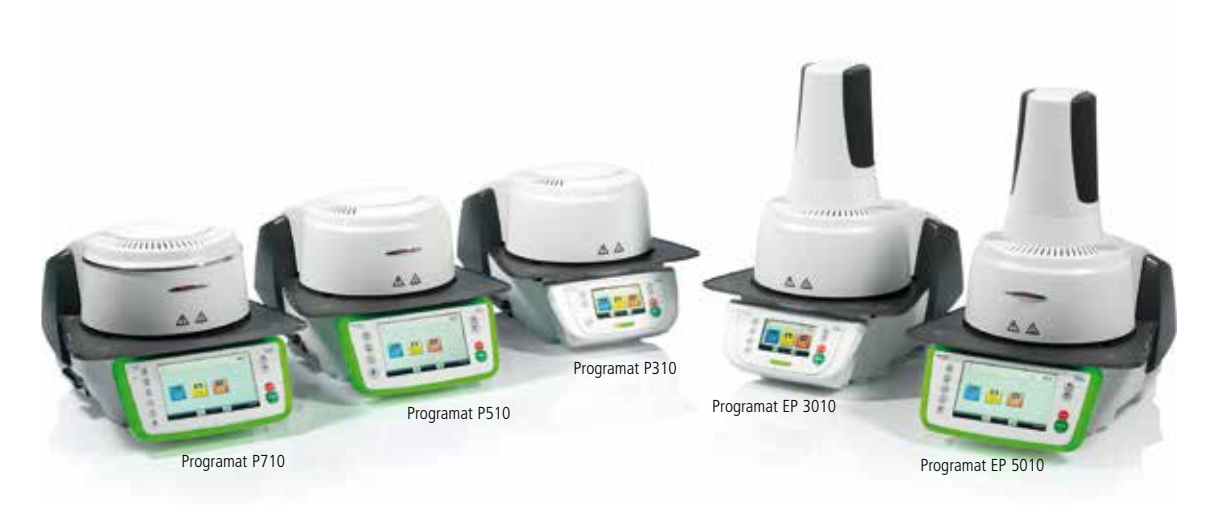

(weitere kompatible Brennöfen: Programat P300, P500, P700, EP 3000, EP 5000)

#### **Allgemeine Hinweise zur Durchführung des Füge-/Kristallisationsbrandes sowie des Malfarben-/Glanzbrandes**

- Den Füge-/Kristallisationsbrand sowie den Malfarben-/Glanzbrand ausschliesslich auf dem IPS e.max CAD Crystallization Tray und den zugehörigen IPS e.max CAD Crystallization Pins durchführen.
- Die IPS e.max CAD-on-Restaurationen möglichst mittig auf dem IPS e.max CAD Crystallization Tray platzieren.
- Zur Positionierung der IPS e.max CAD-on Restauration auf den IPS e.max CAD Crystallization Pins kann IPS Object Fix Putty oder Flow verwendet werden. Hierfür eine geringe Menge IPS Object Fix Putty oder Flow in die Kavität der Restauration einfüllen und diese auf den Pins platzieren.
- Füge-/Kristallisationsbrand mit den aufgeführten Parametern durchführen. **Brennparameter je nach Ofen wählen!**
- Zu Beginn des Brandes den Ofen öffnen und Signalton abwarten. Anschliessend Brenngutträger mit aufgesetzten Objekten in der Mitte des Brenntisches positionieren und das Programm starten.

#### **Kristallisations- und Brennparameter**

#### **Füge-/Kristallisationsbrand**

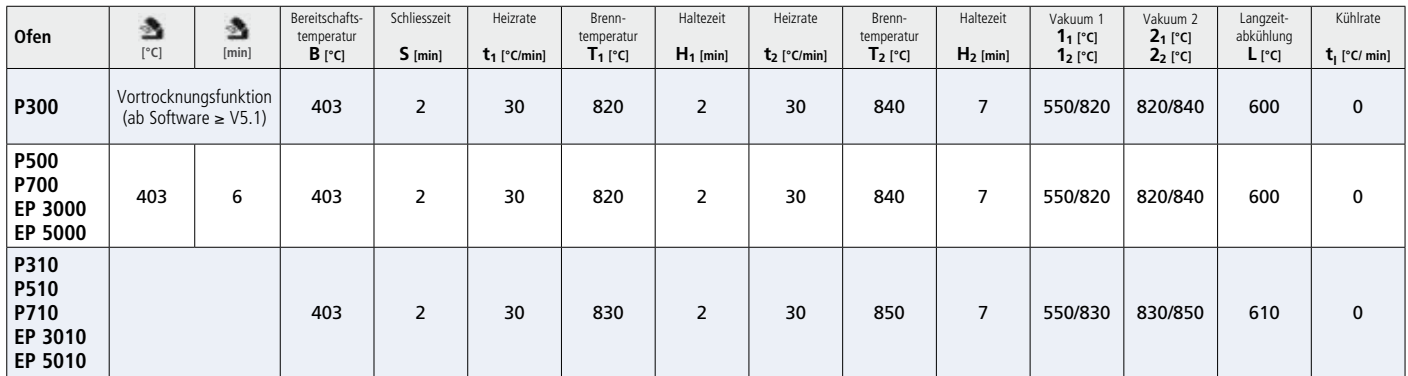

 **Vortrockenfunktion für diesen Brand anwenden.**

**<b>Beim Vortrocknen Ofenkopfposition 100% einstellen.** 

#### **Korrektur-/Malfarben-/Glanzbrand**

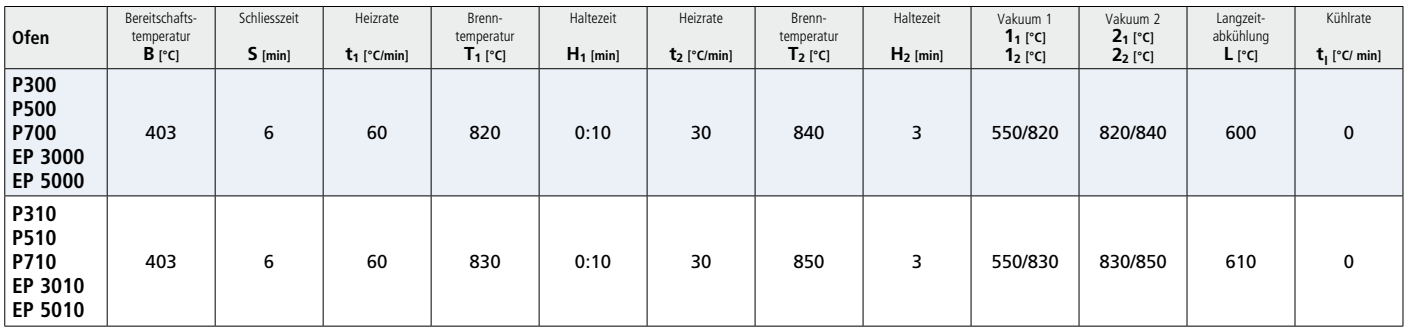

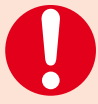

#### **Hinweise zur Abkühlung nach Abschluss des Brennprogammes**

Um ein «sanftes» Abkühlen der Restauration nach dem Brand zu gewährleisten bitte folgende Hinweise beachten:

- Signalton oder optische Anzeige am Brennofen über das Ende des Brennvorganges abwarten, bevor die Objekte auf dem Brenngutträger entnommen werden.
- Heisse Objekte nicht mit einer Metallzange berühren.
- Objekte an einem vor Zugluft geschützten Platz vollständig auf Raumtemperatur abkühlen lassen.
- Objekte nicht abblasen oder abschrecken.

## Ivoclar Vivadent – worldwide

**Ivoclar Vivadent AG** Bendererstrasse 2 9494 Schaan Liechtenstein Tel. +423 235 35 35 Fax +423 235 33 60 www.ivoclarvivadent.com

**Ivoclar Vivadent Pty. Ltd.**  1 – 5 Overseas Drive P.O. Box 367 Noble Park, Vic. 3174 Australia Tel. +61 3 9795 9599 Fax +61 3 9795 9645 www.ivoclarvivadent.com.au

#### **Ivoclar Vivadent GmbH**

Tech Gate Vienna Donau-City-Strasse 1 1220 Wien Austria Tel. +43 1 263 191 10 Fax: +43 1 263 191 111 www.ivoclarvivadent.at

**Ivoclar Vivadent Ltda.**

Alameda Caiapós, 723 Centro Empresarial Tamboré CEP 06460-110 Barueri – SP Brazil Tel. +55 11 2424 7400 Fax +55 11 3466 0840 www.ivoclarvivadent.com.br

#### **Ivoclar Vivadent Inc.**

1-6600 Dixie Road Mississauga, Ontario L5T 2Y2 Canada Tel. +1 905 670 8499 Fax +1 905 670 3102 www.ivoclarvivadent.us

**Ivoclar Vivadent Shanghai** 

**Trading Co., Ltd.** 2/F Building 1, 881 Wuding Road, Jing An District 200040 Shanghai China Tel. +86 21 6032 1657 Fax +86 21 6176 0968 www.jvoclarvivadent.com

**Ivoclar Vivadent Marketing Ltd.** Calle 134 No. 7-B-83, Of. 520 Bogotá Colombia Tel. +57 1 627 3399 Fax +57 1 633 1663 www.ivoclarvivadent.co

**Ivoclar Vivadent SAS** B.P. 118 F-74410 Saint-Jorioz France Tel. +33 4 50 88 64 00 Fax +33 4 50 68 91 52

#### www.ivoclarvivadent.fr **Ivoclar Vivadent GmbH**

Dr. Adolf-Schneider-Str. 2 D-73479 Ellwangen, Jagst Germany Tel. +49 7961 889 0 Fax +49 7961 6326 www.ivoclarvivadent.de

#### **Wieland Dental + Technik**

**GmbH & Co. KG** Lindenstrasse 2 75175 Pforzheim Germany Tel. +49 7231 3705 0 Fax +49 7231 3579 59 www.wieland-dental.com

**Ivoclar Vivadent Marketing (India) Pvt. Ltd.**  503/504 Raheja Plaza 15 B Shah Industrial Estate

Veera Desai Road, Andheri (West) Mumbai, 400 053 India Tel. +91 22 2673 0302 Fax +91 22 2673 0301 www.ivoclarvivadent.in

**Ivoclar Vivadent s.r.l.**  Via Isonzo 67/69 40033 Casalecchio di Reno (BO) Italy Tel. +39 051 6113555 Fax +39 051 6113565 www.ivoclarvivadent.it

**Ivoclar Vivadent K.K.** 1-28-24-4F Hongo Bunkyo-ku Tokyo 113-0033 Japan Tel. +81 3 6903 3535 Fax +81 3 5844 3657 www.ivoclarvivadent.jp

**Ivoclar Vivadent Ltd.** 12F W-Tower, 1303-37 Seocho-dong, Seocho-gu, Seoul 137-855 Republic of Korea Tel. +82 2 536 0714 Fax +82 2 596 0155 www.ivoclarvivadent.co.kr **Ivoclar Vivadent S.A. de C.V.** Av. Insurgentes Sur No. 863, Piso 14, Col. Napoles 03810 México, D.F. México Tel. +52 55 5062 1000 Fax +52 55 5062 1029

www.ivoclarvivadent.com.mx

**Ivoclar Vivadent BV** De Fruittuinen 32 2132 NZ Hoofddorp **Netherlands** Tel. +31 23 529 3791 Fax +31 23 555 4504 www.ivoclarvivadent.com

**Ivoclar Vivadent Ltd.** 12 Omega St, Rosedale PO Box 303011 North Harbour Auckland 0751 New Zealand Tel. +64 9 914 9999 Fax +64 9 914 9990 www.ivoclarvivadent.co.nz

**Ivoclar Vivadent Polska Sp. z o.o.** Al. Jana Pawla II 78 00-175 Warszawa Poland Tel. +48 22 635 5496 Fax +48 22 635 5469 www.ivoclarvivadent.pl

**Ivoclar Vivadent Marketing Ltd.**  Prospekt Andropova 18 korp. 6/

office 10-06 115432 Moscow Russia Tel. +7 499 418 0300 Fax +7 499 418 0310 www.ivoclarvivadent.ru

#### **Ivoclar Vivadent Marketing Ltd.**

Qlaya Main St. Siricon Building No.14, 2<sup>nd</sup> Floor Office No. 204 P.O. Box 300146 Riyadh 11372 Saudi Arabia Tel. +966 11 293 8345 Fax +966 11 293 8344 www.jvoclarvivadent.com

**Ivoclar Vivadent S.L.U.** Carretera de Fuencarral nº24 Portal 1 – Planta Baja 28108-Alcobendas (Madrid)

Spain Telf. +34 91 375 78 20 Fax: +34 91 375 78 38 www.ivoclarvivadent.es

#### **Ivoclar Vivadent AB**

Dalvägen 14 S-169 56 Solna Sweden Tel. +46 8 514 939 30 Fax +46 8 514 939 40 www.ivoclarvivadent.se

**Ivoclar Vivadent Liaison Office** : Tesvikiye Mahallesi

Sakayik Sokak Nisantas' Plaza No:38/2 Kat:5 Daire:24 34021 Sisli – Istanbul **Turkey** Tel. +90 212 343 0802 Fax +90 212 343 0842 www.ivoclarvivadent.com

#### **Ivoclar Vivadent Limited**

Ground Floor Compass Building Feldspar Close Warrens Business Park Enderby Leicester LE19 4SE United Kingdom Tel. +44 116 284 7880 Fax +44 116 284 7881 www.ivoclarvivadent.co.uk

**Ivoclar Vivadent, Inc.**  175 Pineview Drive Amherst, N.Y. 14228 USA Tel. +1 800 533 6825 Fax +1 716 691 2285 www.ivoclarvivadent.us

 $C \in 0123$ 

Manufacturer: Ivoclar Vivadent AG, 9494 Schaan/Liechtenstein **www.ivoclarvivadent.com**

#### **Erstellung der Verarbeitungsanleitung: 2015-09, Rev. 0**

Dieses Material wurde für den Einsatz im Dentalbereich entwickelt und muss gemäss Gebrauchsinformation<br>verarbeitet werden. Für Schäden, die sich aus anderweitiger Verwendung oder nicht sachgemässer Verarbei-<br>tung ergeben, auch, wenn die Materialien mit Produkten von Mitbewerbern gemischt oder zusammen verarbeitet werden.

Printed in Liechtenstein © Ivoclar Vivadent AG, Schaan / Liechtenstein 664520/de

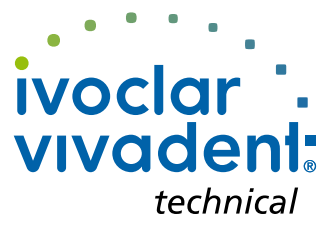